```
m),
                  (r = t.appendy(e[i], n), r == 11) break
     else if (a) (for (; 0 > i; i++)<br>if (r = t.call(e[i], i, e[i]), r == 11) break
    } else
        for (i in e)if (r = t.call(e[i], i, e[i]), r == |1)return e
trim: b && !b.call("\ufeff\u00a0"
    return null
                   Universidad abierta y a distancia de 
 : function(e
    return nu
                                      México
                                                 Estarrollo de una Página
                   Web
Coordinación académica y de Investigación
```
División de Ciencias Exactas, Ingeniería y Tecnología

Desarrollo de Software

# **PROYECTO TERMINAL** INFORME GENERAL DE RESULTADOS

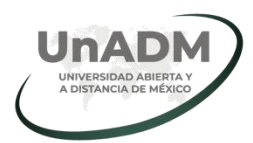

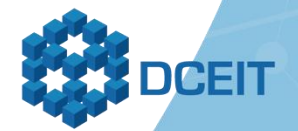

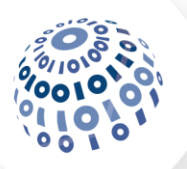

**Universidad Abierta y a Distancia de México**  Rectora Mtra. Lilian Kravzov Appel

Coordinación Académica y de Investigación Dra. María Teresa Greta Trangay Vázquez

Dirección de Ciencias Exactas, Ingeniería y Tecnología Mtra. Dolores Alejandra Vasquez Carbajal

Responsable del Programa educativo Desarrollo de software Ing. Irene Figueroa Garrido

Autor del proyecto terminal Joel Mejía Martínez

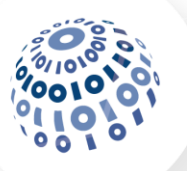

#### **IMPORTANTE**

Excepto donde el contenido así lo especifique, esta obra está bajo una Licencia de Creative Commons

#### Reconocimiento-NoComercial-Compartirigual 4.0 Internacional

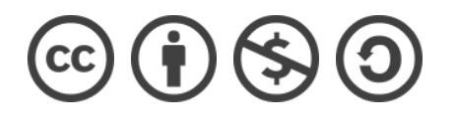

Material desarrollado y/o recopilado con fines educativos por el estudiante del Programa educativo de Desarrollo de software, perteneciente a la DCEIT de la Universidad Abierta y a Distancia de México (UnADM)

Ciudad de México, 2019.

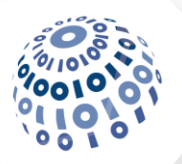

# **PRESENTACIÓN**

El presente proyecto se refiere a un sistema web de facturación electrónica que consiste en un método para la obtención de un documento avalado por la Secretaría de Hacienda a través de internet para comprobación de adquisición de productos o servicios.

Con un sistema web la empresa puede tener un mayor acercamiento a sus clientes ya que al realizar la facturación electrónica por medio de internet le permite obtener la factura de las compras que realicen sus clientes en cualquier parte donde se encuentre, además se puede obtener una mayor optimización del proceso de facturación, para que la empresa pueda cumplir con sus obligaciones fiscales y al mismo tiempo ayude a sus clientes con sus obligaciones fiscales y así pueda evitar problemas legales.

En este proyecto se busca realizar la automatización del proceso de facturación para poderlo hacer mucho más eficiente y que los recursos se aprovechen al máximo en la empresa ABARROTERA LOS ARCOS DE NOCHISTLÁN, S. A. DE C. V.

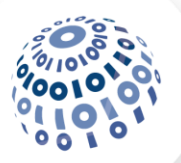

# **PROYECTO**

#### **Planteamiento del problema**

Los síntomas que presenta la empresa son que sus ventas han disminuido principalmente de clientes que quieren comprobar sus compras por medio de facturas, también ha recibido quejas sobre el tiempo que toma emitir las facturas que requiere algún cliente de cualquier compra y también que tiene que acudir directamente a la empresa o solicitar la factura vía telefónica.

Causas: La baja en las ventas se debe a que el proceso de facturación es muy tedioso y la competencia ofrece un mejor servicio de facturación. El tiempo que toma realizar el proceso de facturación se debe a que no se cuenta con personal específico para la emisión de facturas, además de que el sistema únicamente puede ser manipulado por personal autorizado y como este personal tiene otros deberes dentro de la empresa por tal motivo el tiempo de emisión de facturas se ve afectado. También el tener que acudir a la empresa o solicitar la factura vía telefónica se debe a que la empresa tiene la necesidad de optimizar su proceso de facturación para que sea mucho más eficiente.

Consecuencias: El realizar la automatización del proceso de facturación es indispensable para realizar un buen manejo del área fiscal de la empresa de no realizarse puede repercutir en problemas legales para la empresa que afecten el desempeño de la organización, así como la confianza que tienen los clientes en la empresa.

Pronósticos o solución del problema: La organización necesita implementar una solución dinámica, sencilla y fácil de utilizar para que el proceso de facturación sea más ágil y que los usuarios puedan realizar sus facturas sin que tenga que perder demasiado tiempo por lo que la solución más viable es realizar la automatización del proceso de facturación.

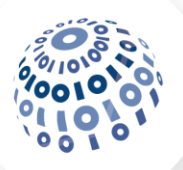

### **Objetivo general**

Desarrollar un sistema web para realizar la facturación electrónica de las ventas realizadas en la empresa de forma automatizada y dinámica por medio de una página web que se encontrará disponible en internet para mejorar el proceso de facturación.

#### **Objetivo específico**

Determinar las fallas en el proceso de facturación de la empresa.

Analizar las posibles formas de tratar las fallas en el proceso de facturación.

Identificar las nuevas características que la empresa desea que tenga el proceso de facturación.

Desarrollar la solución de las fallas con todas las adecuaciones que la empresa requiere.

Implementar la solución a las fallas del proceso de facturación.

Verificar que las fallas en el proceso de facturación se hayan resuelto.

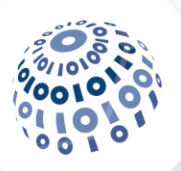

#### **Marco teórico**

Con el uso de las tecnologías en cada vez más de las actividades diarias de las personas, las empresas también se ven en la necesidad de implementar sistemas informáticos en sus procesos no solo por su eficiencia, sino que también gracias a estos se reducen considerablemente los errores humanos por lo que es necesario que hagan uso de las intranets que Alamilla, C., & Islas, J. F. (2005) define como "una red privada empresarial o educativa, que utiliza los protocolos TCP/IP de internet para su transporte básico. Los protocolos pueden ejecutar una variedad de hardware de red, y también, pueden coexistir con otros protocolos de red, como IPX. Aquellos usuarios que utilizan una intranet pueden acceder a los amplios recursos de internet, pero aquellos en internet no pueden entrar en la intranet que tiene acceso restringido" (p. 1 – 2). Las cuales le permiten a la empresa manejar la información de todas las sucursales existentes reduciendo sus tiempos de respuesta y teniendo un mejor control de la información para una adecuada administración.

Desde la aparición de internet su uso ha crecido exponencialmente hasta el grado que en la actualidad la mayoría de la población hace uso del internet, tan solo en México de acuerdo con el INEGI (2019) del año 2015 al año 2018 los usuarios de internet como proporción de la población de seis años o más edad paso de 57.4% a 65.8% mostrando el gran incremento en el uso del internet en el país.

Por el gran uso de internet en la actualidad la gran mayoría de las empresas en México se han visto en la necesidad de actualizar sus sistemas para hacer uso del internet y ofrecer sus servicios a través de esta red facilitándoles llegar a más personas y nuevos mercados. También los gobiernos se han visto en la necesidad de hacer uso del internet para llevar a cabo sus operaciones administrativas y financieras ya que esto les permite tener un mejor control y eficiencia en sus servicios.

Uno de los servicios que actualmente realizan tanto los gobiernos como las empresas en México es la facturación electrónica la cual consiste en la obtención de un comprobante fiscal digital que, según Caamal, A., Cárdenas, K., Pat, G. de J., Hernández, J., & Pérez, M. E. (2010) se define como "el término que usa el SAT para referirse a las Facturas Electrónicas

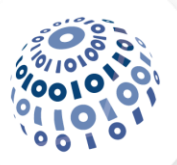

y a otros tipos de comprobantes fiscales electrónicos como lo son las Notas de crédito Electrónicas, los recibos de Arrendamiento Electrónico, Notas de Cargo Electrónicas y Recibos de Honorarios Electrónicos". También a las facturas electrónicas validadas ante el SAT se le conoce según Caamal, A., Cárdenas, K., Pat, G. de J., Hernández, J., & Pérez, M. E. (2010) como "un documento tributario que registra las transacciones de compra y venta de bienes y/o servicios, su utilización es de carácter obligatorio en toda transacción comercial, realizado entre los contribuyentes en México".

En México desde el año 2004 se utiliza la facturación electrónica como una opción de facturación, pero a partir del año 2011, las facturas se vuelven completamente digitales y obligatorias para la gran mayoría de las empresas y contribuyentes que generan más de 250, 000 ingresos al año, esto en tiempo real y basado en internet que consiste en "un conjunto de redes, redes de computadoras y equipos físicamente unidos mediante medios que conectan puntos de todo el mundo. Se presenta en muchas formas: desde cables de red local (varías máquinas conectadas en una oficina o campus) a cables telefónicos convencionales, digitales y canales de fibra óptica que forman las carreteras principales de la información. En Internet las comunicaciones concretas se establecen entre dos puntos: computadora personal y servidores". (Tenango, E., Ruiz, M. A., Pastrana, I., & González, A., 2005).

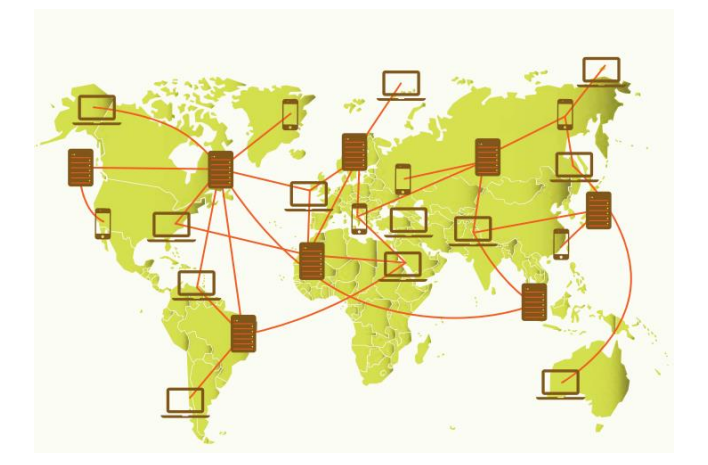

Figura 3.1. Red de redes. (Peña, P., 2013)

Para que se pueda realizar la facturación por medio de internet y en tiempo real el SAT a certificado a terceros para realizar la certificación de las facturas conocidos como PACs que

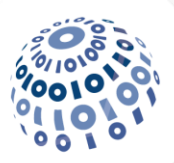

se definen como "la persona moral que cuenta con la autorización del Servicio de Administración Tributaria para generar y procesar fuera del domicilio fiscal de quien lo contrate, los comprobantes para efectos fiscales por medio electrónicos y de manera 100% digital"  $(SAT, s. f.).$ 

Ante este panorama del gran uso de las TIC´S en el proceso de facturación las empresas principalmente se ven en la necesidad adquirir software ya sea de escritorio comercial, el cual les permite generar facturas desde sus oficinas o simplemente desarrollar o contratar los servicios de una empresa para desarrollar un sitio web que les permita hacer la facturación a los usuarios sin la necesidad de presentarse a las oficinas de la empresa, ya que la cantidad de facturas que realiza una empresa es mucho mayor en comparación con las que emite un particular, sin embargo si la empresa decide implementar un sitio web es necesario que la empresa contrate un web hosting o alojamiento web que consiste en "un servicio que presta una empresa, el cual proporciona espacio en un servidor para alojar un sitio web. Todos los sitios web en internet se encuentran hospedados en algún lugar y a ese lugar se le denomina web hosting o en español alojamiento web". (Hostname, s. f.). para que pueda llevar a cabo la implementación del sitio y este visible a sus usuarios.

Al implementar un sitio web también se debe considerar el modelo en el que se encuentra basado y funciona el internet y los sitios que en él existen, actualmente es el modelo clienteservidor que es "un modelo de sistema en el que dicho sistema se organiza como un conjunto de servicios y servidores asociados, más unos clientes que acceden y usan los servicios. La ventaja más importante del modelo cliente-servidor es que es una arquitectura distribuida. Se puede hacer un uso efectivo de los sistemas en red con muchos procesadores distribuidos. Es fácil añadir un nuevo servidor e integrarlo con el resto del sistema o actualizar los servidores de forma transparente sin afectar el resto del sistema. Sin embargo, puede ser necesario realizar cambios a los clientes y servidores existentes para obtener mayores beneficios de la integración de un nuevo servidor. Los clientes necesitan conocer que servidores están disponibles, pero normalmente no conocen la existencia de otros clientes". (Sommerville, I.,

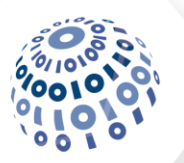

2005). Con esto se tiene en cuenta los aspectos necesarios para implementar un sitio web y se realice la implementación de seguridad necesaria o la empresa considere necesaria.

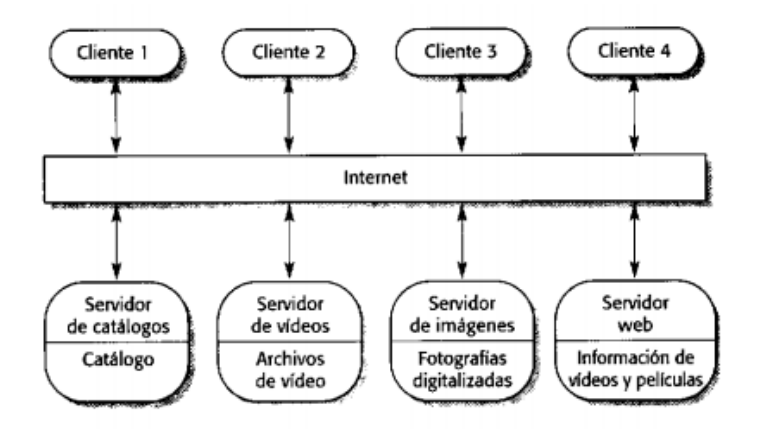

Figura 3.2. Ejemplo de un sistema basado en el modelo cliente-servidor. (Sommerville, I., 2005).

Para que se pueda llevar a cabo el desarrollo de un sitio web y más en el caso de un sistema web de facturación uno de los modelos para desarrollarlo es el modelo incremental que de acuerdo con UnADM (2017) es "la combinación de elementos del modelo cascada (aplicado repetidamente) con la filosofía interactiva de construcción de prototipos. Cada secuencia cascada produce un incremento. Cuando se utiliza este modelo, el primer incremento a menudo es un producto esencial (núcleo)." (p. 13).

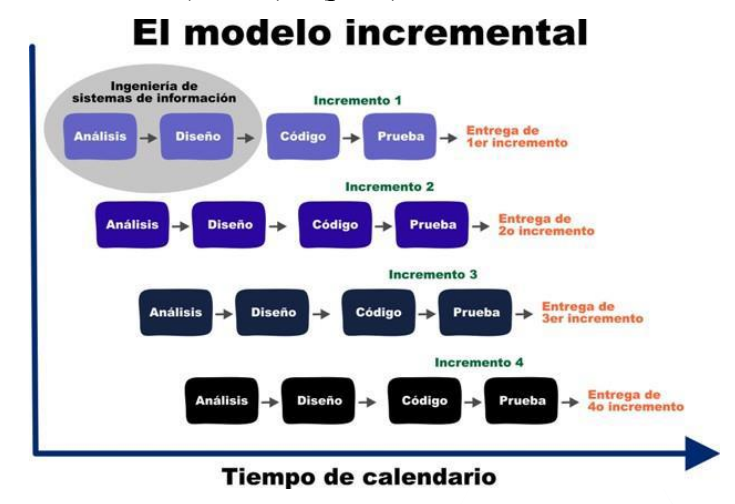

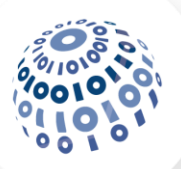

#### **Metodología (y sus etapas)**

Para desarrollar este proyecto se utilizó la metodología incremental la cual según Pressman R. (2010) consiste en "aplicar secuencias lineales en forma escalonada a medida que avanza el calendario de actividades. Cada secuencia lineal produce "incrementos" de software susceptibles de entregarse de manera parecida a los incrementos producidos en un flujo de proceso evolutivo. El modelo de proceso incremental se centra en que en cada incremento se entrega un producto que ya opera. Los primeros incrementos son versiones desnudas del producto final, pero proporcionan capacidad que sirve al usuario y también le dan una plataforma de evaluación. El desarrollo incremental es útil en particular cuando no se dispone de personal para la implementación completa del proyecto en el plazo establecido por el negocio. Los primeros incrementos se desarrollan con pocos trabajadores."

#### **Requerimientos**

Para recabar los requerimientos del sistema se tuvo contacto con el encargado del área informática, el cual informó, guio y resolvió dudas en todo momento de acuerdo con las necesidades de la empresa, una vez que se contó con los requerimientos se utilizaron las técnicas para el análisis de los requerimientos como:

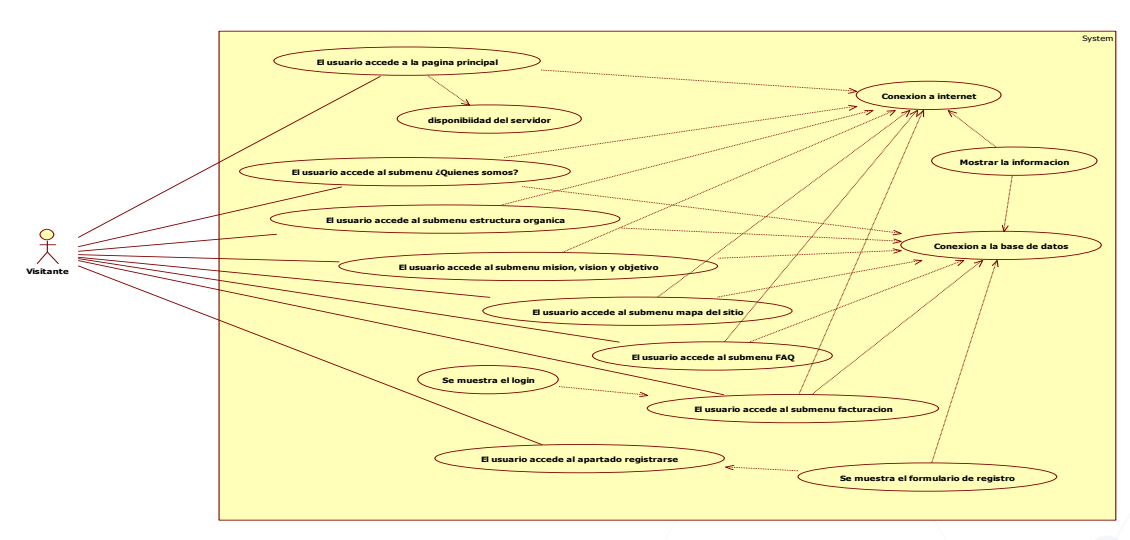

**Caso de usos**

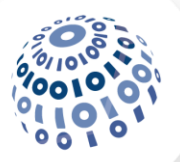

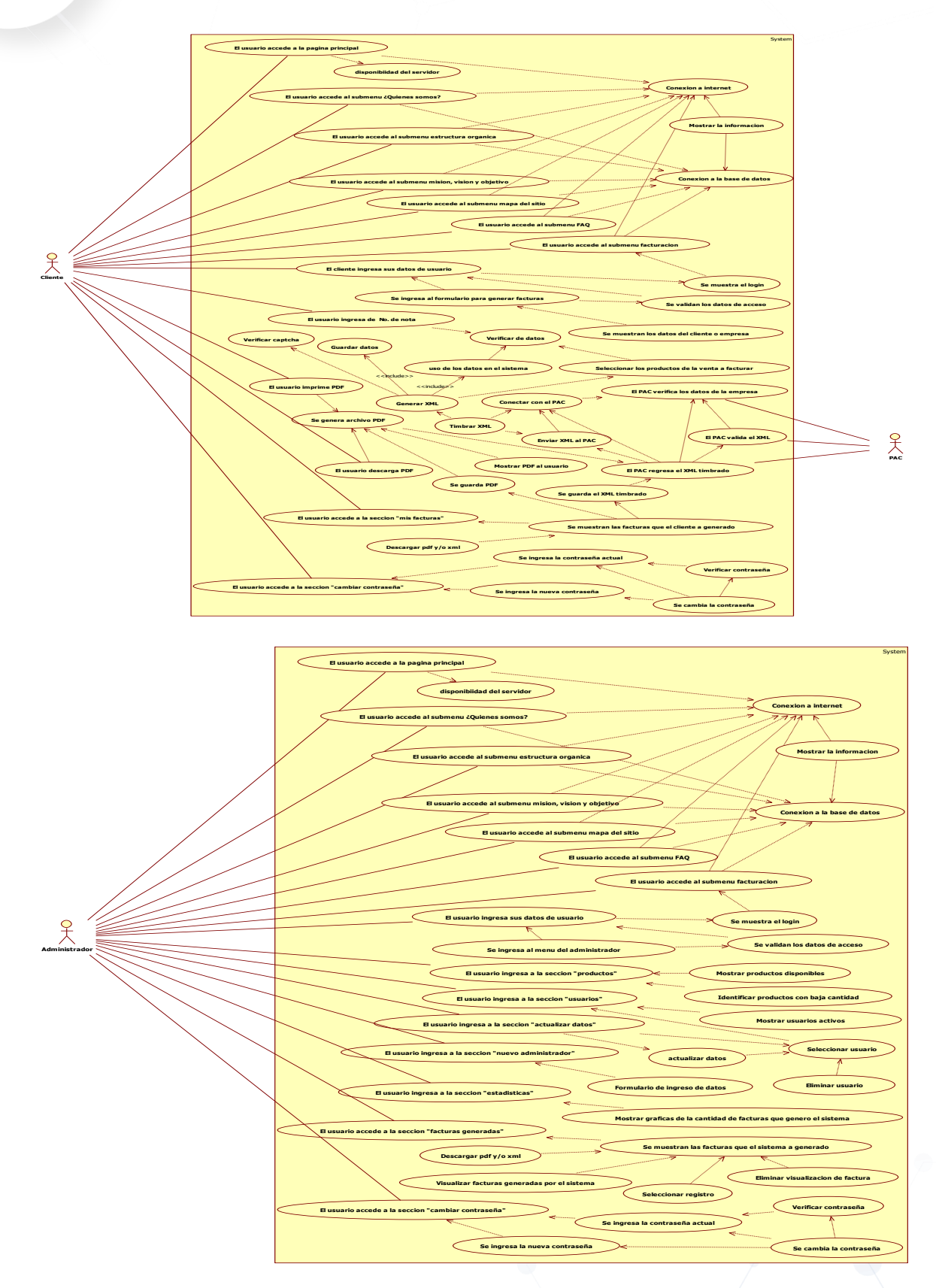

UNADM | DCEIT | DS | DPPT2

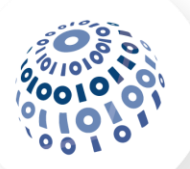

#### **Modelado de procesos**

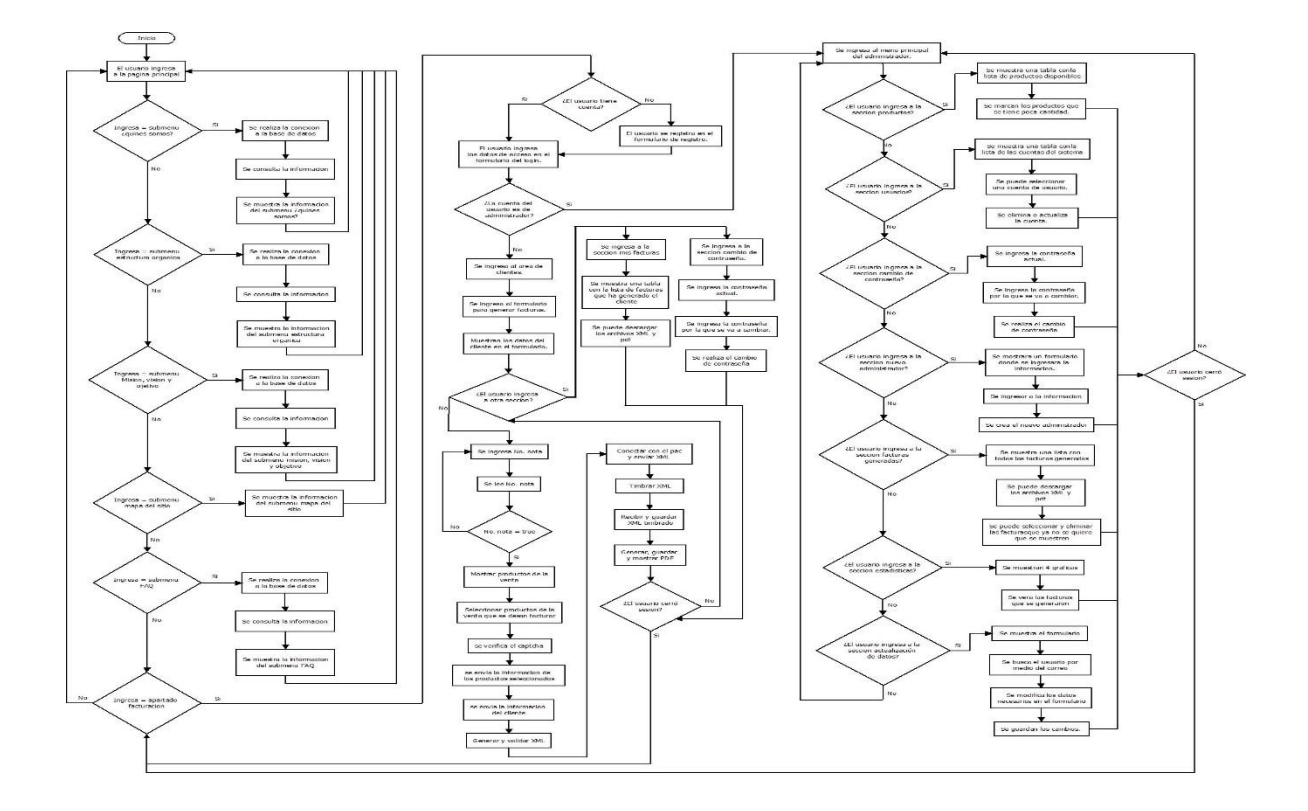

#### **Modelo de dominio**

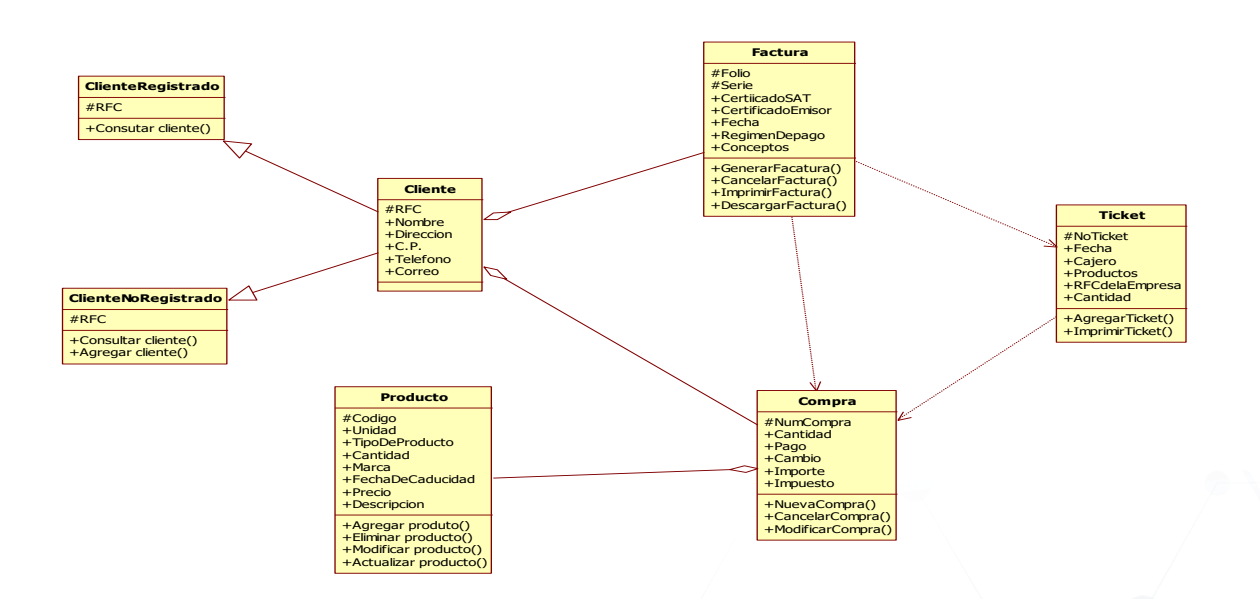

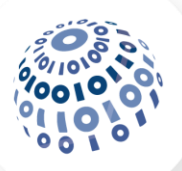

#### **Definición de las tareas e iteraciones**

Una vez que se tuvo los requerimientos y se realizó el análisis, en esta fase se hizo la definición de las actividades a realizar por parte del desarrollador para crear el sistema y los módulos que componen al sistema desarrollado. En este sistema se definieron los siguientes módulos y actividades:

#### **Módulo principal.**

- − Sólo muestra la información de bienvenida al usuario que acceda al sistema.
- − Solo el administrador puede solicitar y aprobar cambios de las imágenes e información de esta ventana.
- − Todos los usuarios tienen acceso a este módulo del sistema.

#### **Módulo conócenos.**

- − Este módulo muestra información relevante sobre a qué se dedica la empresa, la estructura orgánica, el objetivo, la misión y visión.
- − La información será almacenada en la base de datos y se obtendrá con una consulta automática, si no se tiene conexión con la base de datos se muestra la información de reserva del sistema.

#### **Módulo del mapa del sitio.**

- − Este módulo sólo es informativo y sirve de guía para que el usuario pueda conocer las secciones del sitio y navegar por el mejor.
- − A este módulo pueden acceder todos los usuarios que navegan por el sitio.

#### **Módulo preguntas frecuentes.**

- − Este módulo brinda información que se obtiene con una consulta a la base de datos si no hay conexión muestra la información base de este apartado.
- − Solo el administrador puede modificar la información de este apartado y se muestra si se puede conectar con la base de datos.

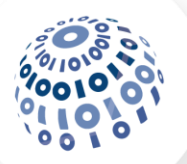

- − Este módulo muestra información sobre cómo utilizar o interactuar con el sistema de forma adecuada.
- − Todos los usuarios que naveguen por el sitio pueden tener acceso a este módulo.

#### **Módulo acceso al área restringida.**

- − Este módulo es una de las mejoras que se agregaron al sistema para hacer lo más eficiente el cual permitirá a los usuarios que se registren con permisos de clientes y así puedan acceder al área restringida.
- − El acceso validará el tipo de permisos que tiene la cuenta ya sea administrador o cliente y dependiendo de los permisos que tenga se accederá al área restringida correspondiente.

#### **Módulo área restringida de los clientes.**

- − El usuario proporciona el número de nota que contiene el ticket que se le proporciona al momento de realizar una compra para que se verifiquen, solo se generan facturas de números de tickets expedidos y dados de alta al momento que se realizó una compra.
- − Se muestran los datos del cliente los cuales proporciono al momento de registrarse en el sistema, al verificar el número de nota del ticket, si es correcto muestran los productos que se registraron con ese ticket.
- − El usuario elegirá los productos del ticket que desea facturar, por último, se ingresa el captcha y el sistema valida, si es correcto se permite la facturación en caso contrario se niega la facturación.
- − Se genera de forma automática el archivo XML con los datos del cliente y los productos seleccionados.
- − Se timbra de forma automática el archivo XML ante un PAC certificado por el SAT.
- − El sistema genera de forma automática un archivo PDF a partir del archivo XML generado y timbrado.
- − El usuario no puede interferir en los procesos automáticos del sistema, solo el administrador podrá realizar modificaciones en la información del sistema.

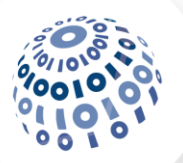

- − El sistema abre una página donde muestra el archivo PDF al usuario, el cual puede descargar y/o imprimir.
- − El usuario podrá acceder a una página en la cual se muestran las facturas que genero con anterioridad y podrá descargar y/o ver los archivos XML y PDF. También habrá una página en la cual podrá realizar la modificación de la contraseña de su cuenta.

#### **Módulo área restringida de los administradores.**

- − Una vez que se autoriza por el sistema a un usuario con permisos de administrador se abrirá el menú donde podrá realizar diferentes acciones.
- − El usuario con permisos de administrador podrá acceder a una página donde podrá visualizar los datos de los productos contenidos en la base de datos y recibirá advertencias cuando exista poca cantidad de un producto.
- − Podrá acceder a una página donde se muestren los datos no confidenciales de los usuarios y podrá realizar la desactivación o reactivación de una cuenta de usuario e incluso podrá actualizar los datos de cualquier usuario.
- − Accederá a otro apartado donde podrá cambiar la contraseña de su cuenta de usuario.
- − También se tendrá un apartado donde podrá ver todas las facturas generadas por el sistema y podrá eliminar los registros que desea que ya no estén disponibles para mostrarse en el sistema.
- − Podrá registrar un nuevo usuario en el sistema con permisos de administrador el cual podrá acceder al área restringida de los administradores.
- − Por último, podrá acceder a una página donde observará graficas de la cantidad de facturas generadas por el sistema en diferentes lapsos de tiempo.
- − Solo el administrador podrá realizar diferentes cambios en los datos del sistema.

#### **Diseño de los incrementos**

Una vez que se establecieron los módulos y las actividades en esta fase de la metodología se realizó el diseño de todo el sistema junto con sus módulos y las páginas que lo componen, gracias a esto de obtuvo la estructura del sistema y maquetación de cada una de las páginas

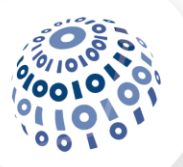

de los módulos con sus componentes y una vez obtenidos se mostraron al cliente para la aprobación del proyecto.

La estructura del proyecto quedó así:

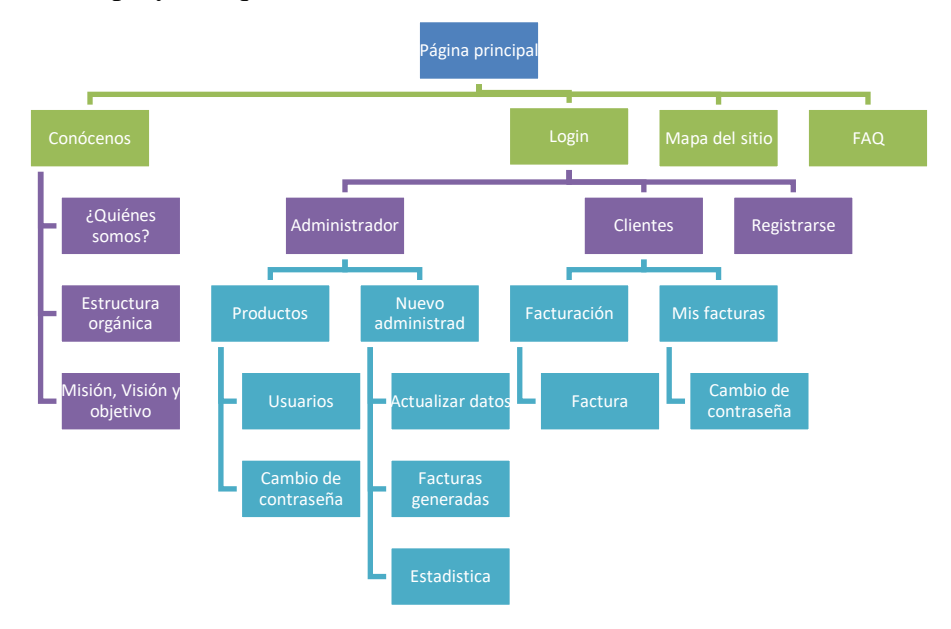

La maquetación de cada una de las páginas de los módulos quedó así:

**Módulo principal:** esta página está en el módulo "principal" y es la primera que ve el usuario al momento de que ingrese al sitio de la empresa, observándose como la siguiente imagen:

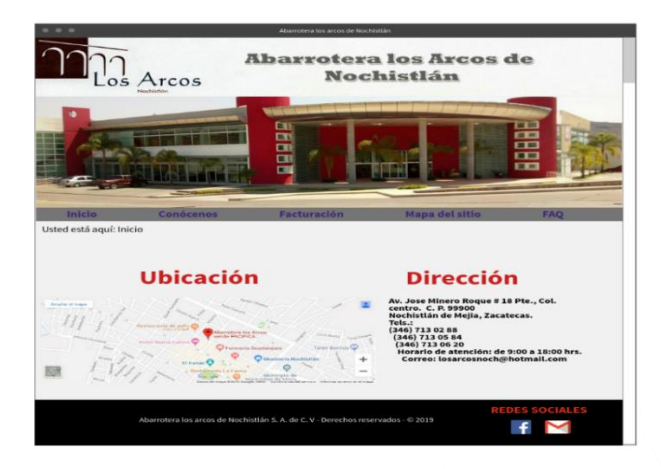

Imagen 4.3.1. Página principal del sistema.

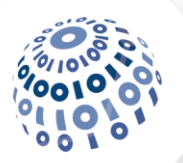

**Módulo conócenos:** este módulo muestra al usuario información de la filosofía organizacional el cual se divide en diferentes páginas para mostrar la información, quedando como las imágenes siguientes:

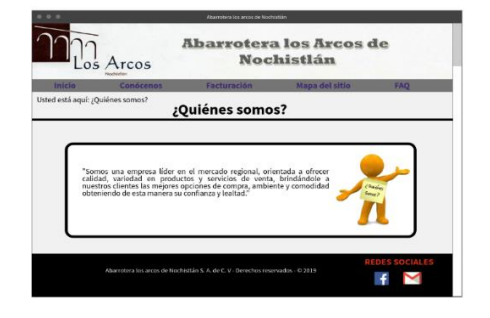

Imagen 4.3.2. Página ¿Quiénes somos? Imagen 4.3.3. Página organigrama.

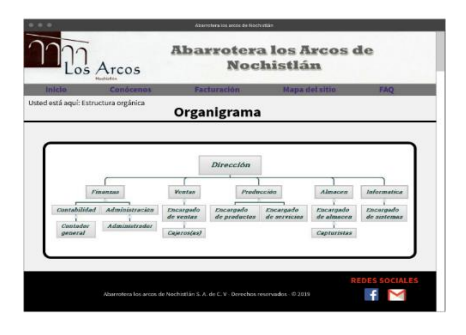

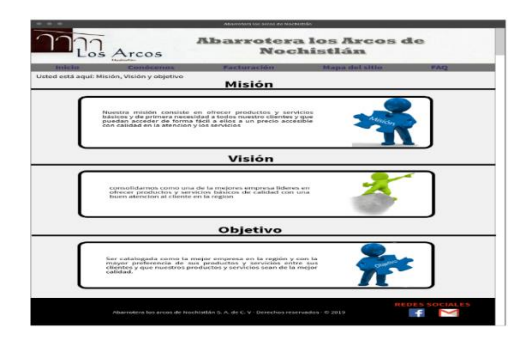

Imagen 4.3.4. Página misión, visión y objetivo.

**Módulo mapa del sitio:** este módulo contiene una página que muestra un diagrama dinámico el cual muestra la estructura del sitio web y permite acceder a cada una de las páginas que tiene permiso el usuario solo dando clic en el recuadro de la página, quedando como la imagen siguiente:

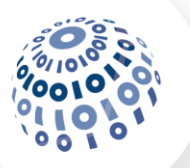

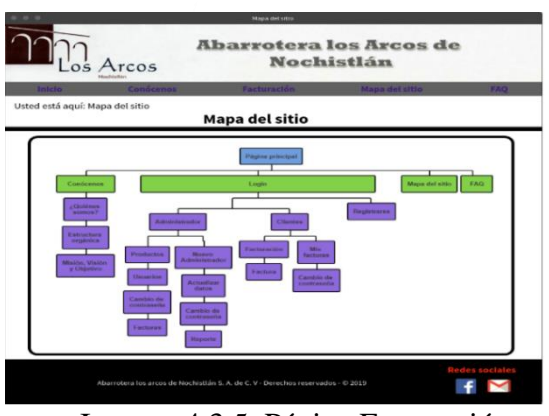

Imagen 4.3.5. Página Facturación.

**Módulo preguntas frecuentes:** este módulo contiene una página que muestra información relevante que es de utilidad para que el usuario pueda hacer uso del sistema y también pueda conocer más a la empresa, quedando como la imagen siguiente:

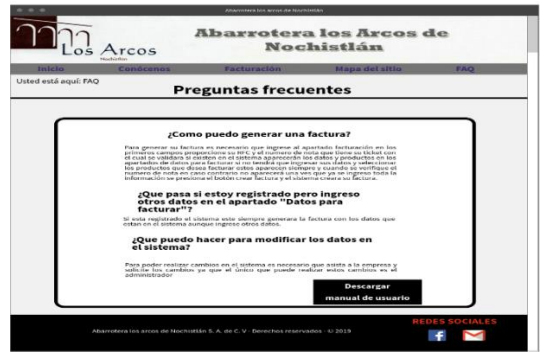

Imagen 4.3.6. Página FAQ.

**Módulo acceso al área restringida:** este módulo y demás apartados de las áreas restringidas corresponden a las mejoras realizadas al sistema, este permitirá que los usuarios se registren en el sistema para que obtengan una cuenta de usuario con permisos de cliente para que se pueda acceder al área restringida de los clientes y así generen sus facturas, en la página del login se podrá ingresar datos de cuentas con permisos de administrador como de cliente y este se encargará de permitir el acceso a el área correcta según sus permisos de usuario.

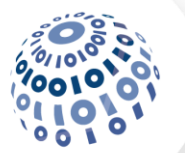

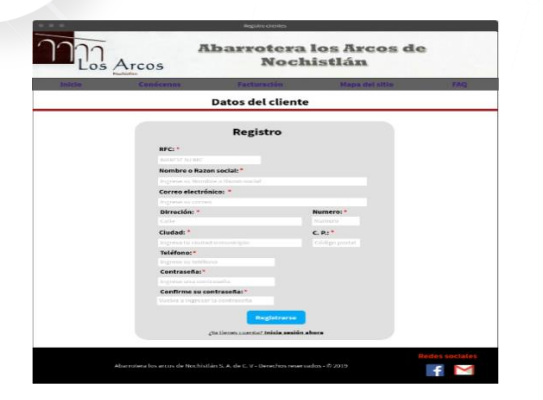

Imagen 4.3.7. Página Registro. Imagen 4.3.8. Página login.

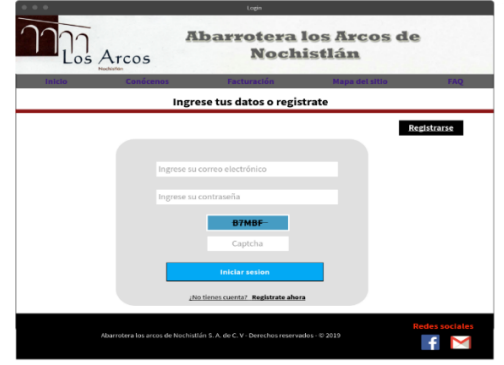

**Módulo área restringida de los clientes:** Este módulo estará compuesto por varias páginas y se podrá acceder una vez que se registró en el sistema y se tienen permisos de cliente este módulo se compone por varias páginas, una vez que se ingresa el usuario podrá realizar el proceso de generación de facturas, podrá acceder a los registros de las facturas que ha generado con anterioridad si están disponibles y podrá descargar los archivos XML y PDF, también podrá realizar el cambio de la contraseña de su cuenta.

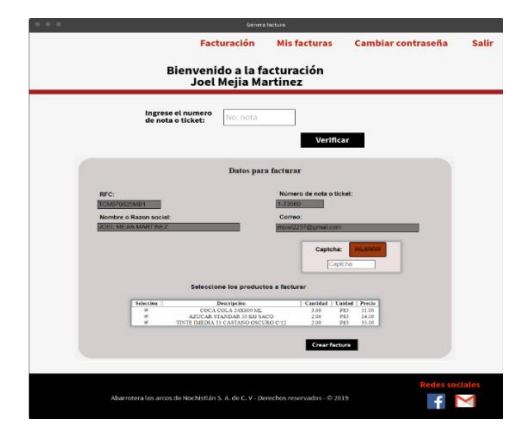

Imagen 4.3.9. Página facturación. Imagen 4.3.10. Página factura.

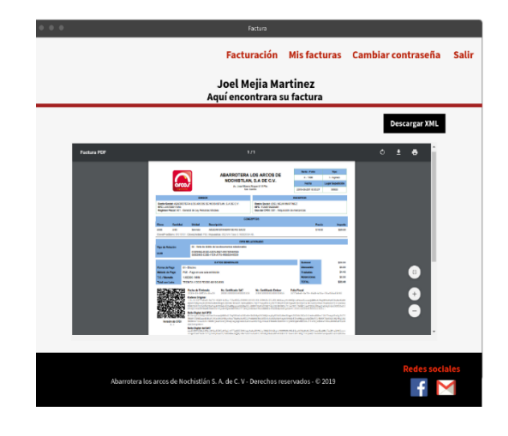

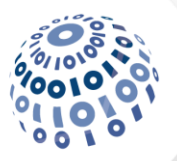

| <b>Ticket</b> | Numero de factura | <b>Archive PDF</b>                     | <b>Archivo XML</b>       | Fecha      |
|---------------|-------------------|----------------------------------------|--------------------------|------------|
| 1-73560       | A3613             | Ver PDF<br><b>Descargar PDF</b>        | Ver XML<br>Descaraar XML | 2010-08-27 |
| 4-22986       | A9488             | <b>Ver PDF</b><br><b>Descargar PDF</b> | Ver XML<br>Descargar XML | 2019-08-27 |

Imagen 4.3.11. Página mis facturas. Imagen 4.3.12. Página Registro.

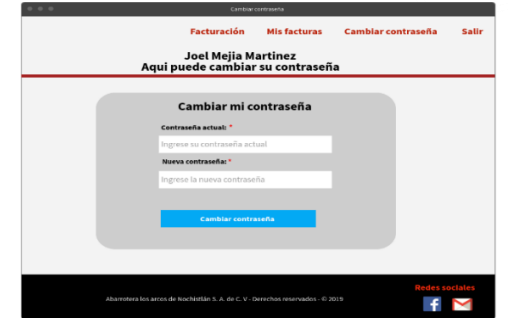

**Módulo área restringida de los administradores:** Este módulo estará compuesto por varias páginas dentro de las cuales el usuario con permisos de administrador podrá realizar diferentes acciones, como visualizar los productos disponibles en el sistema para facturar y al mismo tiempo se notifique cuando un producto se encuentra escaso, podrá visualizar los usuarios registrados en el sistema donde podrá eliminar una cuenta de usuario para que no pueda acceder al área restringida, podrá activar una cuenta para que el usuario pueda volver a acceder al área restringida, podrá actualizar los datos de los usuario en el sistema, puede ver las facturas generadas por el sistema y eliminar los registros que ya no quiera que se muestren, además de que será el único usuario que pueda agregar o crear otra cuenta de administrador y también tendrá graficas de la cantidad de facturas que genera el sistema en diferentes lapsos de tiempo.

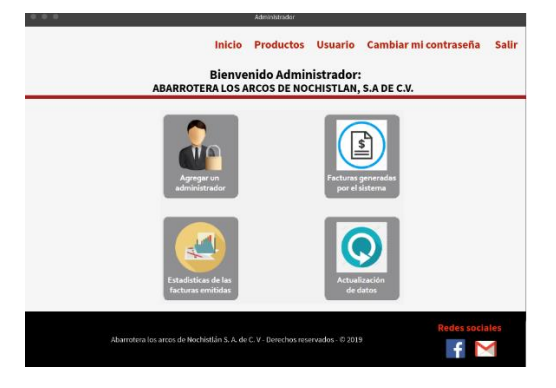

Imagen 4.3.13. Página menú administrador.

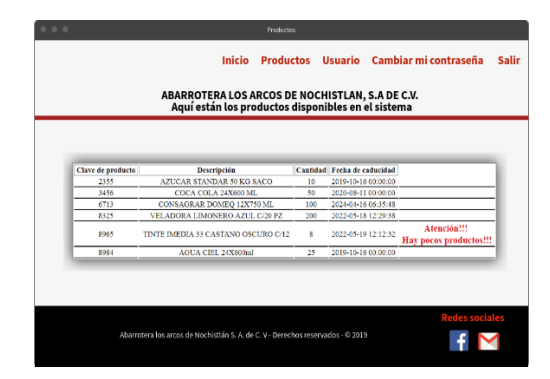

Imagen 4.3.14. Página productos.

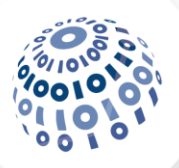

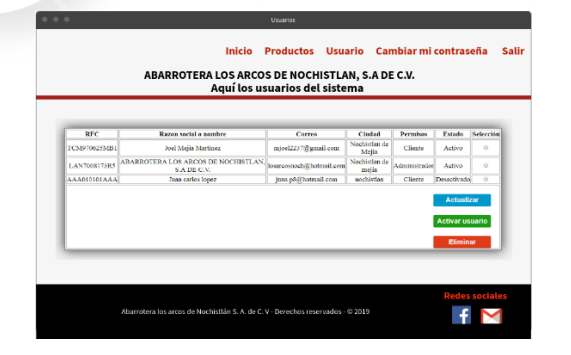

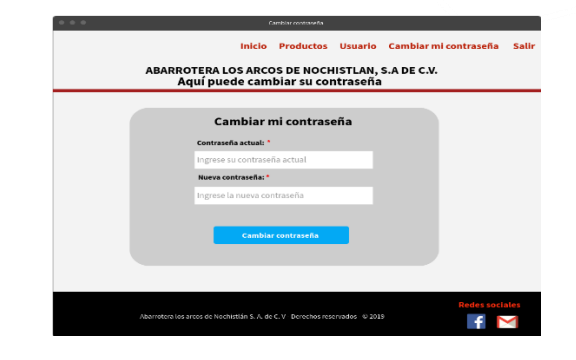

Imagen 4.3.15. Página usuarios. Imagen 4.3.16. Página cambiar mi contraseña.

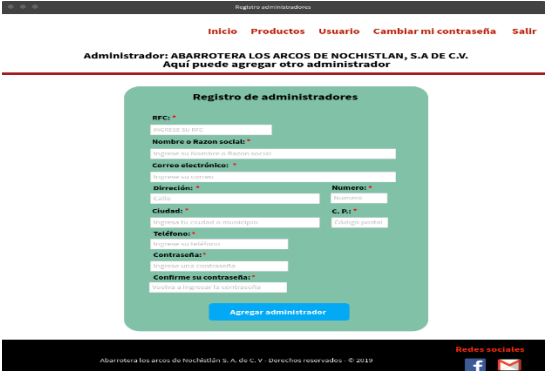

Imagen 4.3.17. Página agregar

#### administrador.

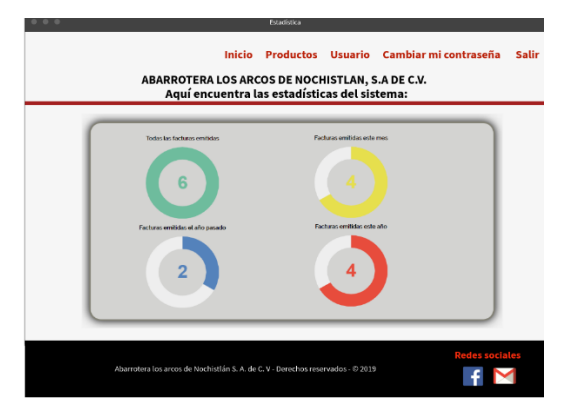

| <b>Ticket</b> | Numero de factura | <b>Archive PDF</b>                     | <b>Archivo XML</b>              | Fecha      | <b>Selección</b> |
|---------------|-------------------|----------------------------------------|---------------------------------|------------|------------------|
| 1-73560       | A3613             | <b>Ver PDF</b><br>Descargar PDF        | Ver XML<br>Descargar XML        | 2019-08-27 | $\alpha$         |
| 4-22986       | A9488             | <b>Ner PDF</b><br><b>Descargar PDF</b> | <b>Ner XML</b><br>Descargar XML | 2019-08-27 | $\alpha$         |

Imagen 4.3.18. Página facturas generadas

por él sistema.

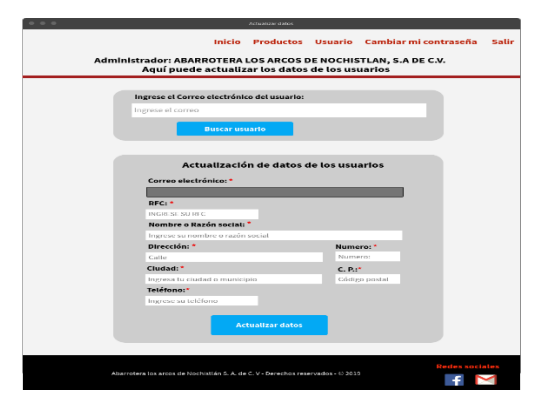

Imagen 4.3.19. Página estadística. Imagen 4.3.20. Página actualizar datos.

#### **Desarrollo de los incrementos**

Una vez que se tuvo el diseño del sistema y fue aprobado por la organización en esta fase se comenzó a realizar la codificación del sistema haciendo uso de lenguajes HTML5, PHP

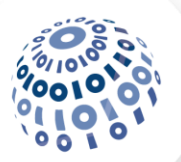

5.6.30, JavaScript 1.8.5 y CSS3, además de que se utilizaron librerías como apoyo para realizar la creación del archivo XML y PDF, con el fin de darle funcionalidad y que el sistema realice las operaciones que la organización requiere y específico en los requerimientos.

Para poder realizar el desarrollo del código se realizó una investigación en internet sobre el uso de los lenguajes de programación web y se hizo uso de los conocimientos adquiridos en las materias de la carrera para que así se obtuviera toda la estructura funcional del sistema desarrollado.

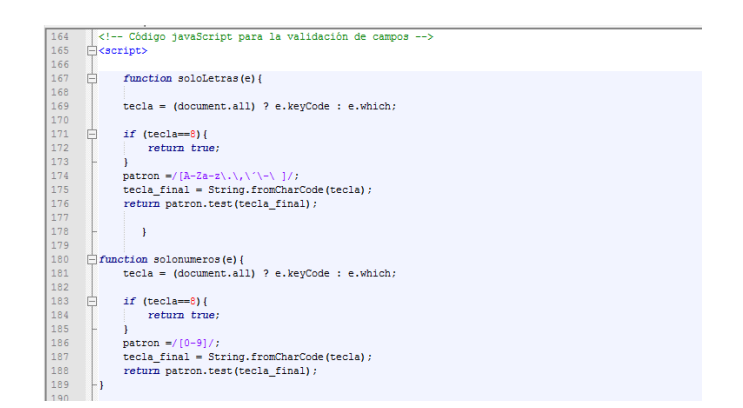

Imagen 4.4.1. Ejemplo código JavaScript.

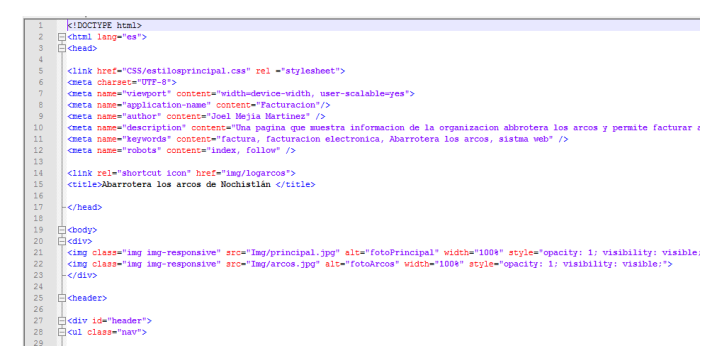

Imagen 4.4.2. Ejemplo código HTML5.

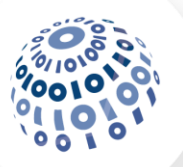

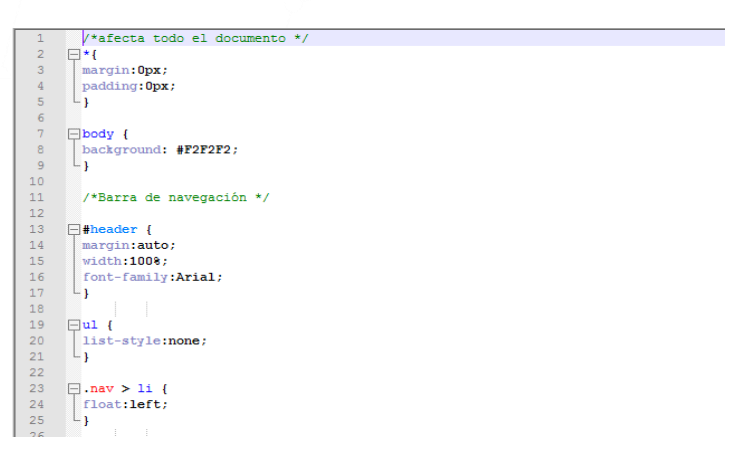

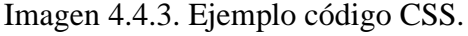

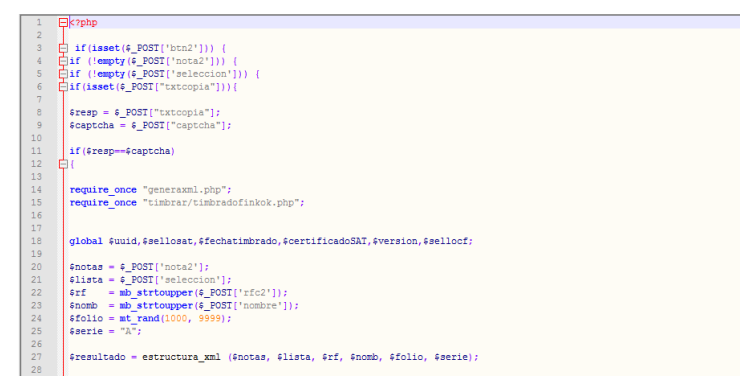

Imagen 4.4.4. Ejemplo código PHP.

#### **Validación de incrementos**

Una vez que se comenzó con la codificación de los módulos también se comenzó a implementar las pruebas para validar que las funciones codificadas realicen correctamente sus operaciones conforme a lo especificado en los requerimientos. Para verificar que las funciones codificadas funcionen adecuadamente, se aplicaron las siguientes pruebas:

**Pruebas de caja blanca.**

**Técnica de cobertura del camino básico.** 

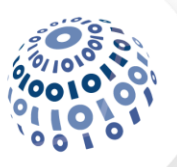

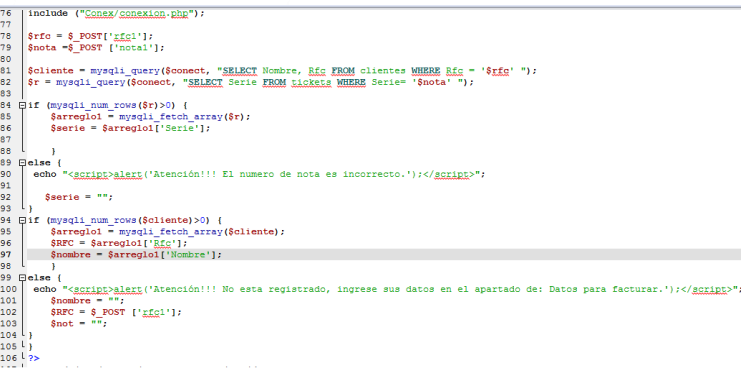

#### **Técnica de cobertura de sentencias.**

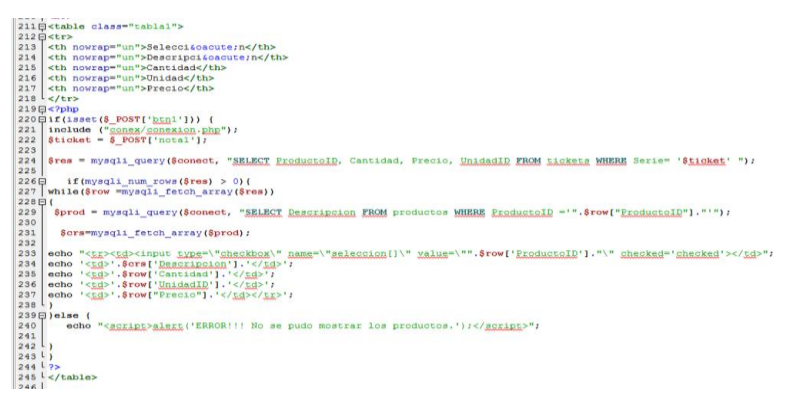

#### **Pruebas de caja negra**

#### **Técnica de equivalencia de partición.**

Clases de equivalencia:

- 1. RFC del usuario alfanumérico. (válido)
- 2. RFC del usuario no alfanumérico. (no válido)
- 3. RFC del usuario es mayor a 13 caracteres de longitud. (no válido)
- 4. RFC del usuario es menor a 13 caracteres de longitud. (válido)
- 5. El número de nota o ticket es numérico con guiones. (válido)
- 6. El número de nota o ticket es no numérico con guiones. (no válido)
- 7. El número de nota o ticket es mayor a 8 caracteres de longitud. (no válido)
- 8. El número de nota o ticket es menor a 8 caracteres de longitud. (válido)
- 9. El nombre o razón social es alfabético con guiones, comas y puntos. (válido)

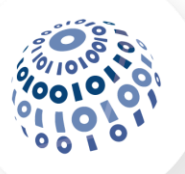

- 10. El nombre o razón social es no alfabético con guiones, comas y puntos. (no válido)
- 11. El nombre o razón social es mayor a 50 caracteres de longitud. (no válido)
- 12. El nombre o razón social es menor a 50 caracteres de longitud. (válido)
- 13. El correo es alfanumérico. (válido)
- 14. El correo es no alfanumérico. (no válido)
- 15. El correo es mayor a 50 caracteres de longitud. (no válido)
- 16. El correo es menor a 50 caracteres de longitud. (válido)
- 17. El captcha es alfanumérico. (válido)
- 18. El captcha no es alfanumérico. (no válido)
- 19. El captcha es menor a 5 caracteres de longitud. (válido)
- 20. El captcha es mayor a 5 caracteres de longitud. (no válido)

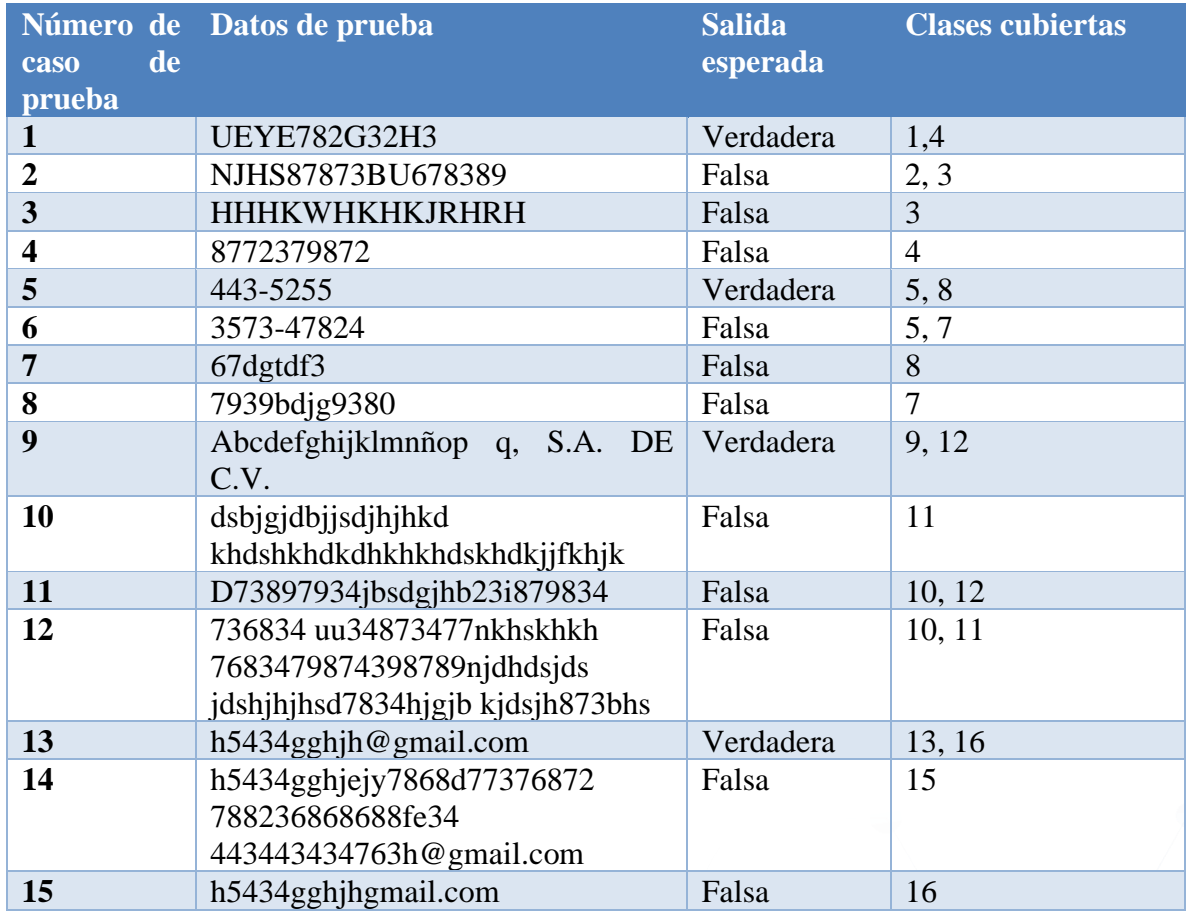

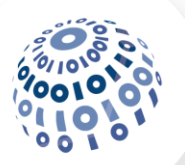

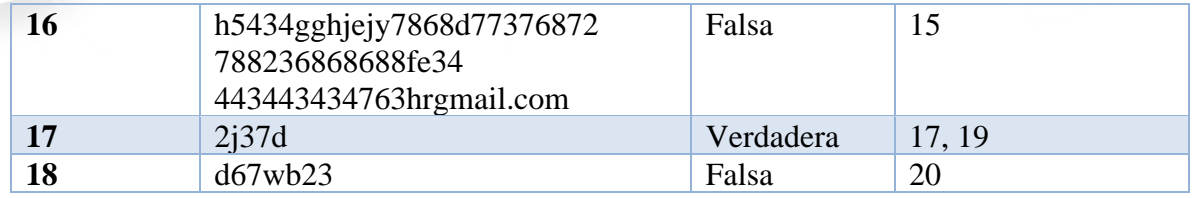

#### **Técnica de análisis del valor límite.**

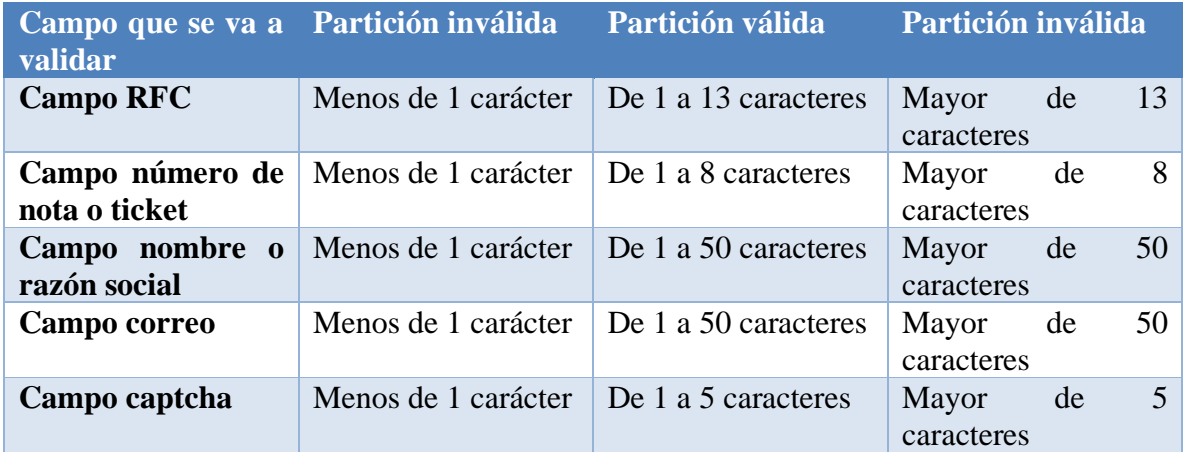

#### **Integración de incrementos**

Una vez que se terminaron de validar que los módulos funcionaban correctamente en esta fase se realizó la integración con los demás módulos que se desarrollaron con anterioridad, esto se repitió en cada módulo hasta que ya no quedaron más módulos por integrar y el sistema quedó terminado, por último, se verificó que se pudiera acceder a todos los módulos del sistema.

#### **Entrega del producto**

Una vez que se integraron todos los módulos del sistema y que se verificó que se pudiera acceder a todos los módulos, en esta fase se preparó el sistema para su entrega a la organización y para que se pueda hacer la instalación del sistema de forma adecuada para su correcto funcionamiento.

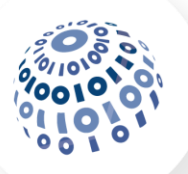

# **Evidencias de construcción**

# **Especificaciones técnicas generales**

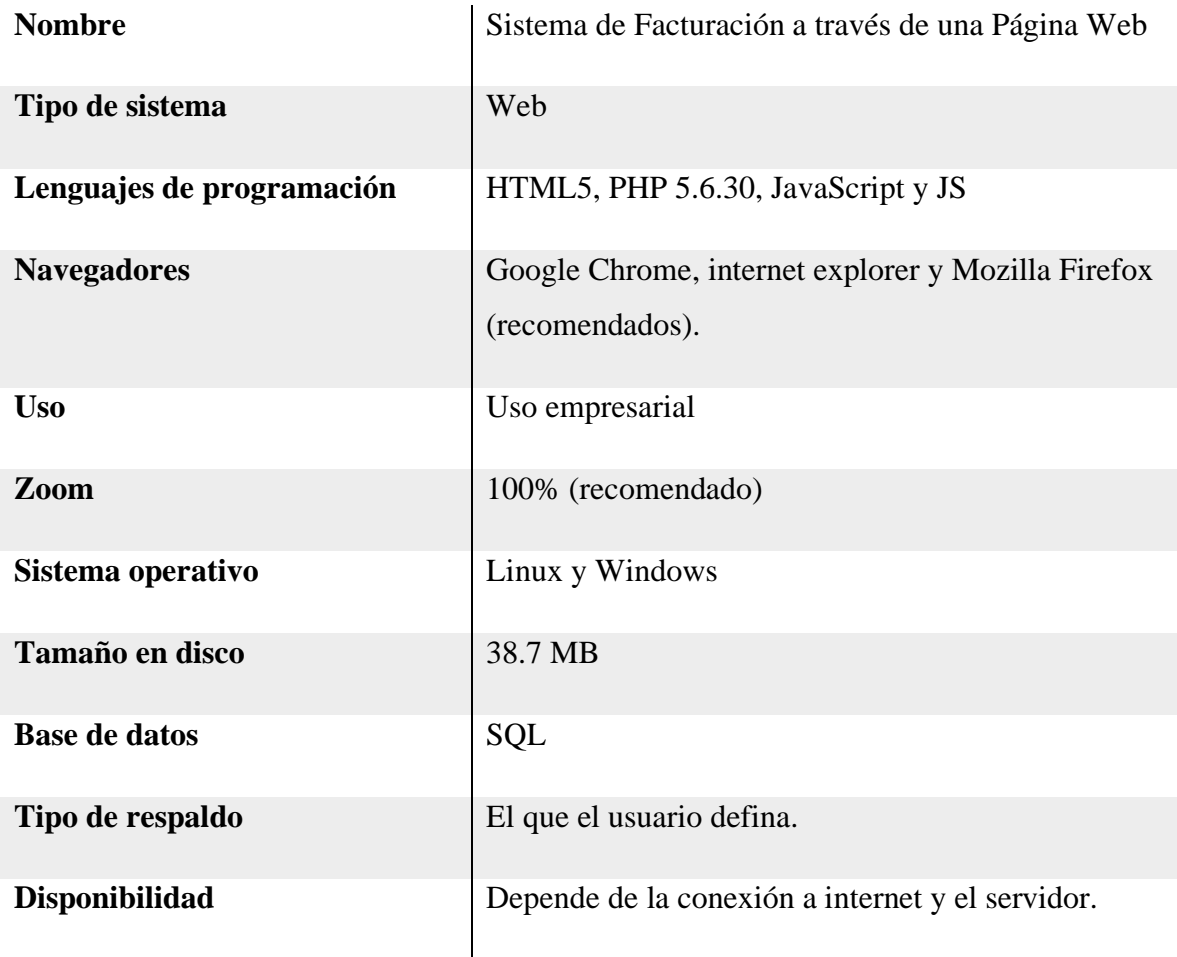

# **Herramientas que se usaron para la programación**

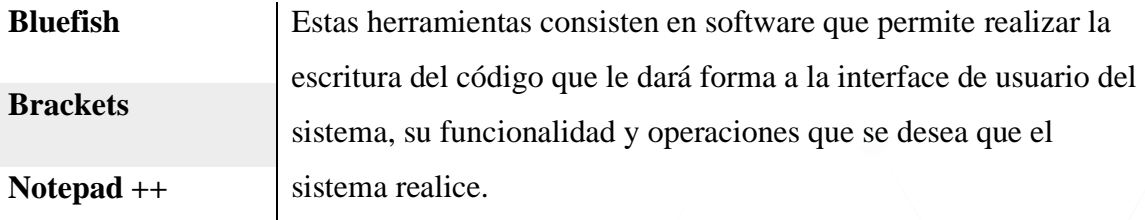

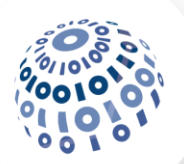

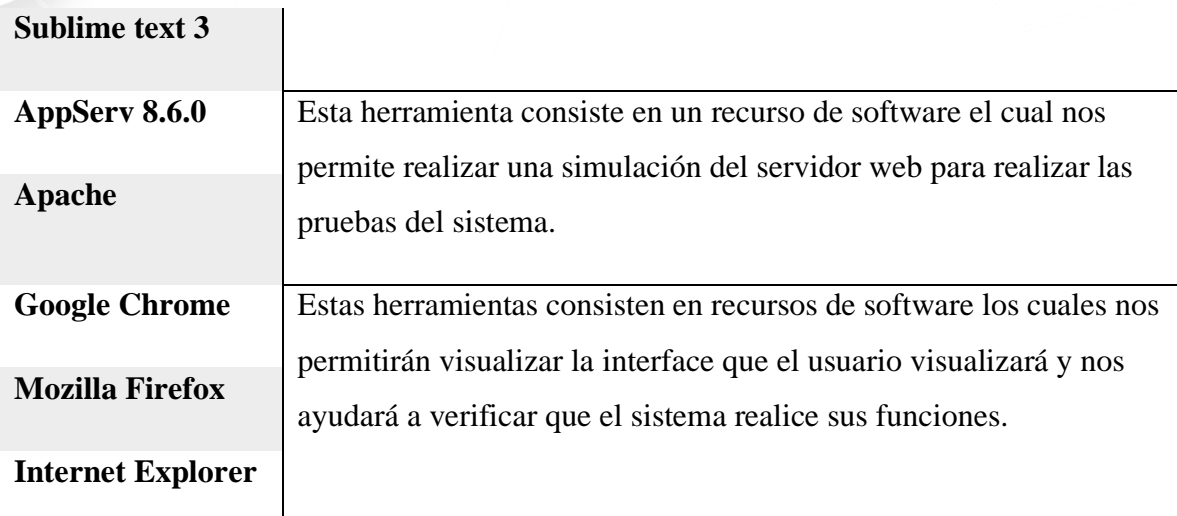

# **Herramientas para la creación y administración de la BD**

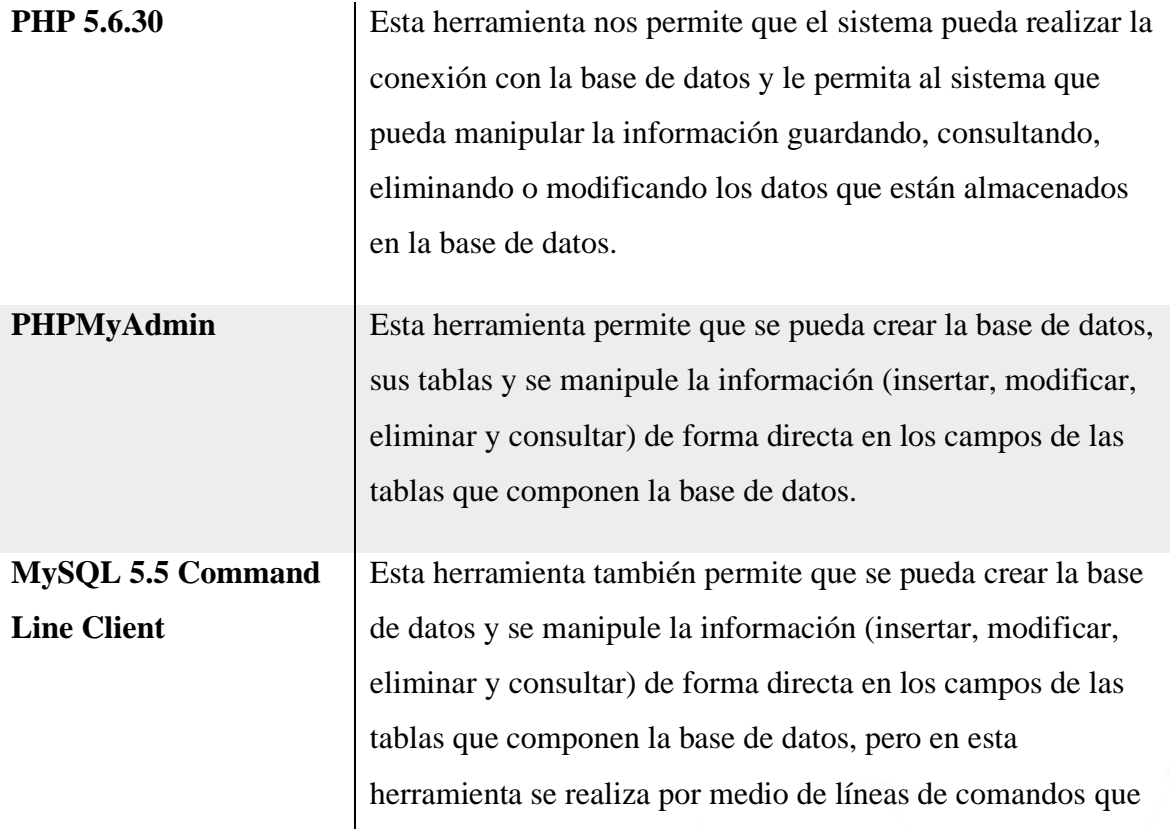

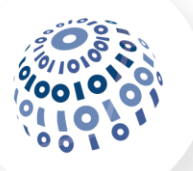

el usuario debe escribir de forma exacta para que se realicen las operaciones.

#### **Hospedaje y/o instalador del sistema**

Para realizar el hospedaje del sistema en primer lugar se debe contar con un servicio de hospedaje (hosting) y un dominio ya sea de paga o gratuito, una vez que se cuenta con el hospedaje y el domino se accede al área de clientes.

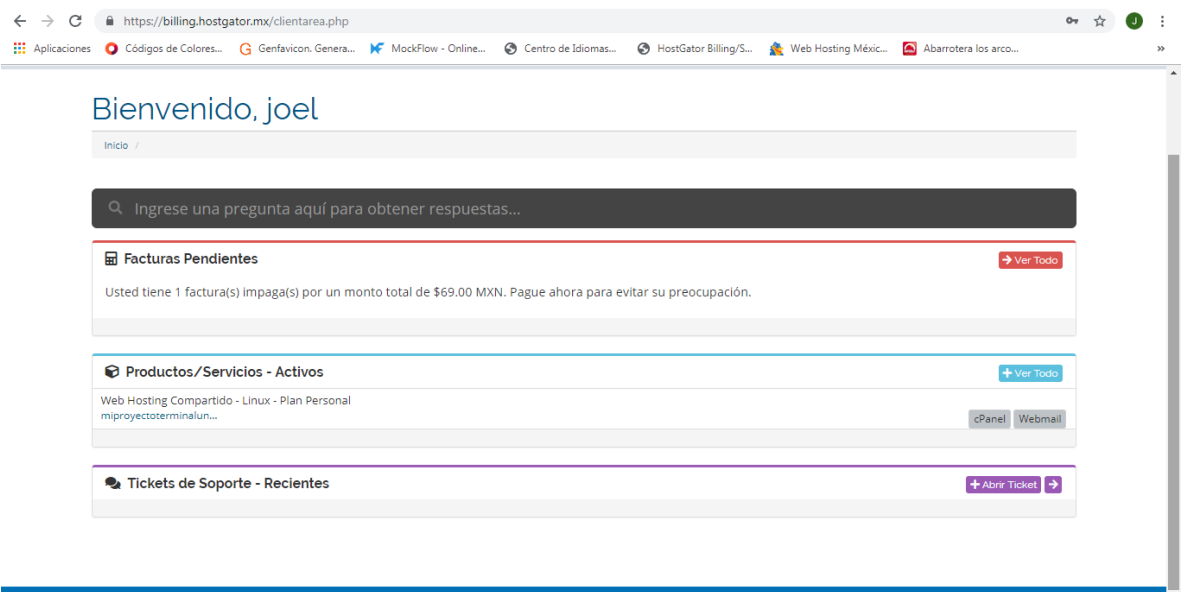

Una vez que se ingresa al área de clientes, luego se accederá al panel del hospedaje el cual nos permitirá controlar y manipular todos los servicios que el hospedaje ofrece y los dominios con lo que se cuenta además de que se podrá administrar las bases de datos y el sistema que se aloje en el hospedaje.

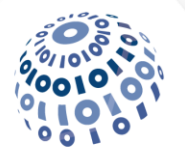

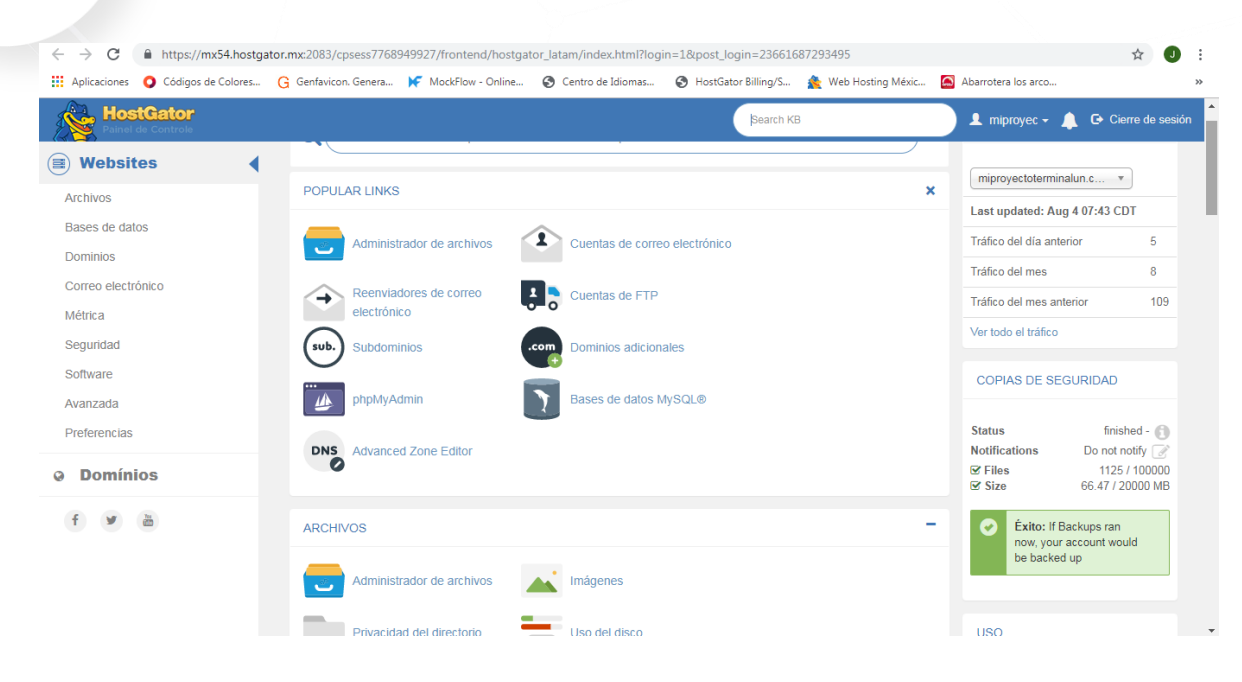

Para alojar el sistema se accede al "administrador de archivos" en el cual se abrirá una nueva página donde se mostrarán diferentes carpetas.

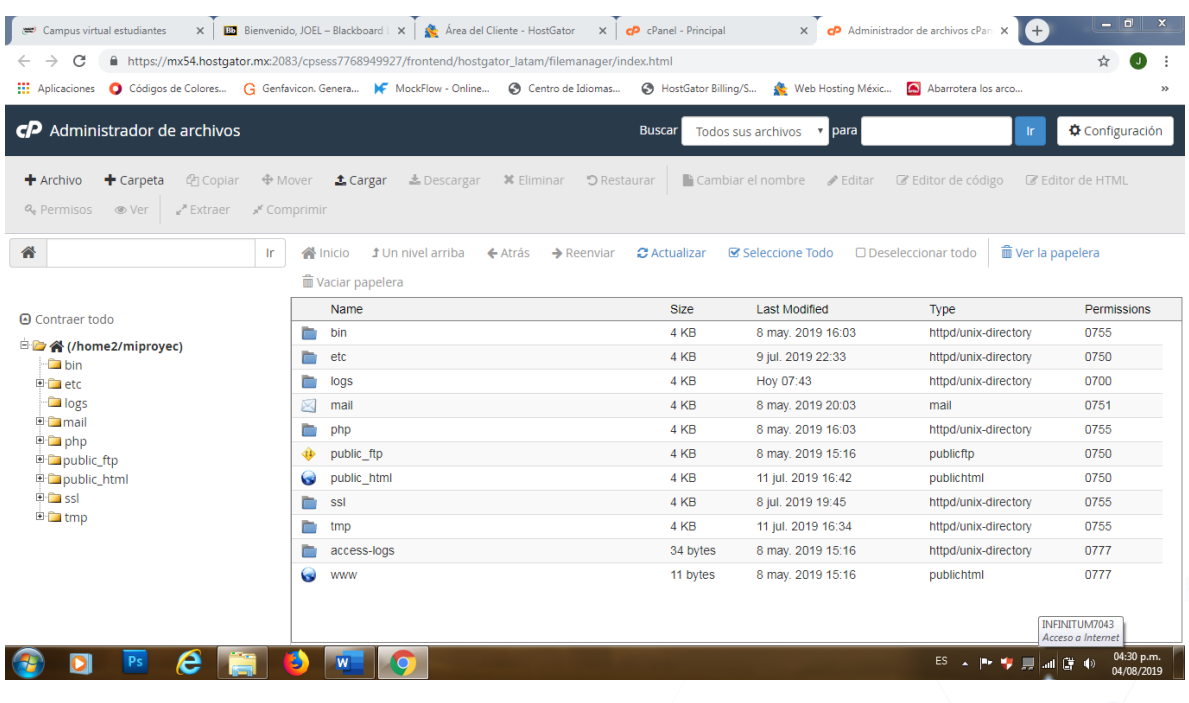

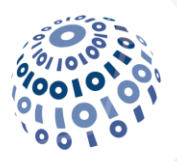

Luego se accede a la carpeta "public html" en la cual se subirán los archivos del sistema, el archivo principal debe tener el nombre de índex el cual estará alojado fuera de cualquier subcarpeta del sistema con el fin de que el hospedaje detecte que es el archivo principal y sea el primer archivo que se abrirá al momento de que los usuarios accedan al dominio que se enlazo con el hospedaje.

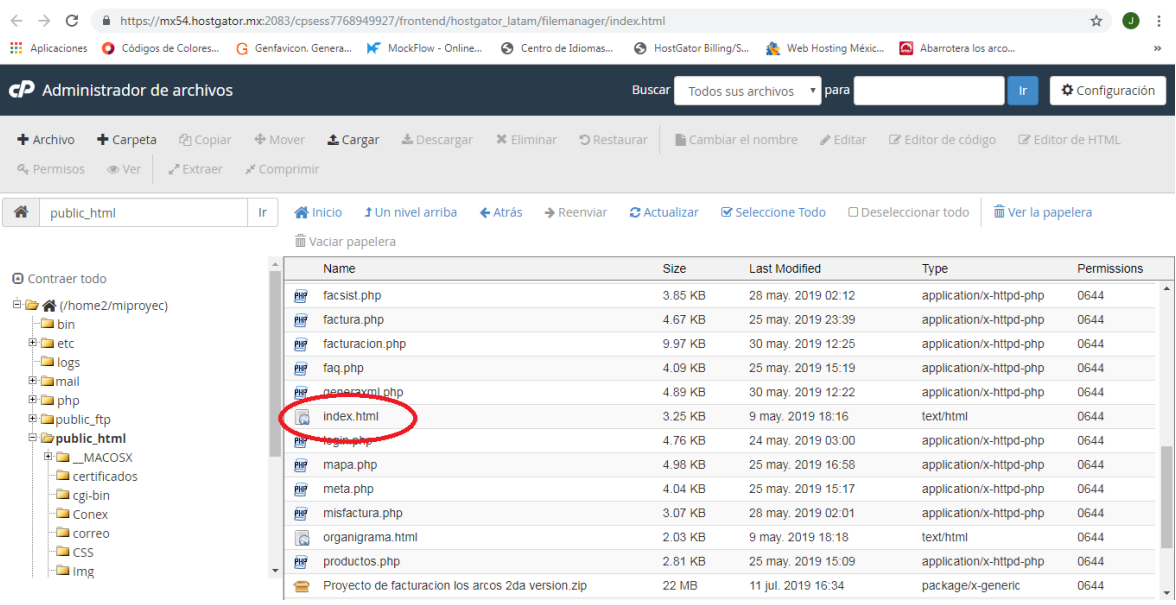

Una vez que se tiene los archivos en la carpeta "public\_html" el sistema estará listo para ser visualizado accediendo al URL del dominio del sistema. En el caso de que se quiera usar una base de datos en el alojamiento será necesario acceder al "panel" del hospedaje.

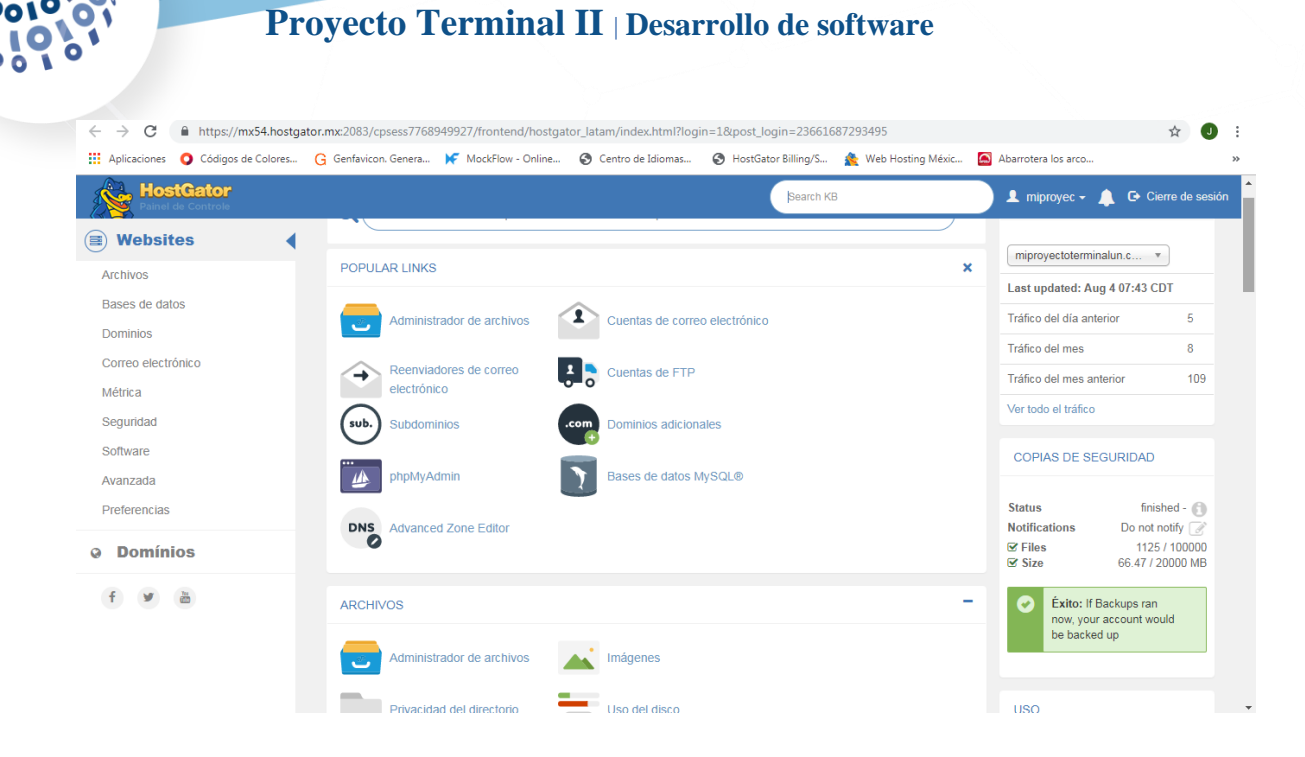

Una vez en el panel se accede al apartado "bases de datos MySQL" en donde se abrirá una nueva ventana la cual permitirá crear la base de datos que deseamos utilizar en el hospedaje.

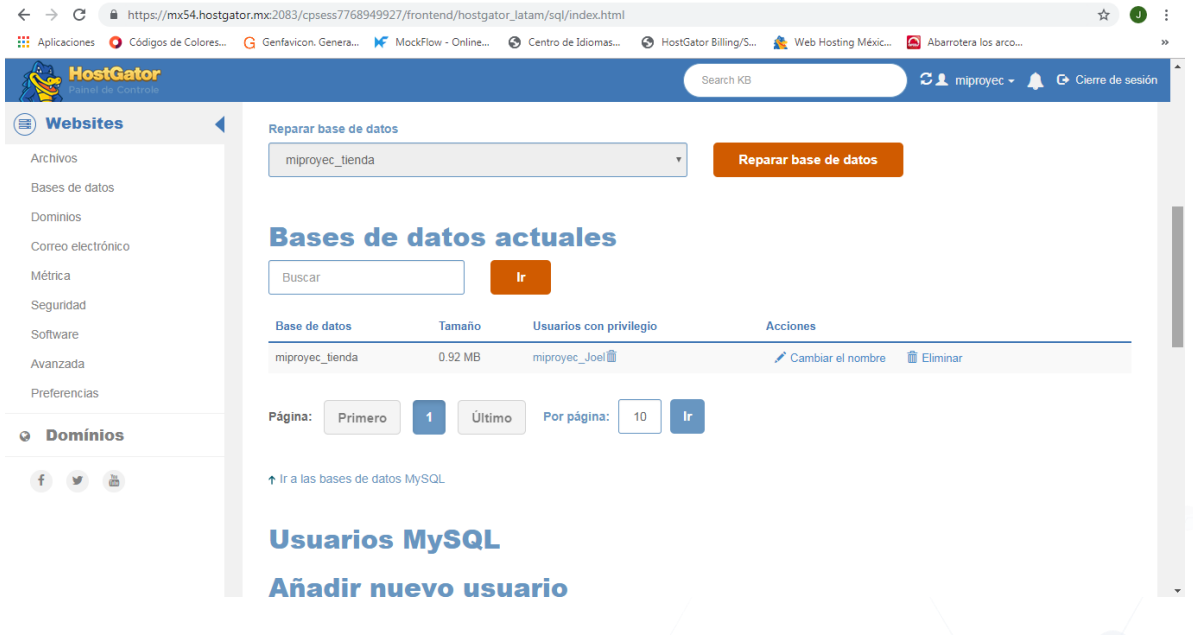

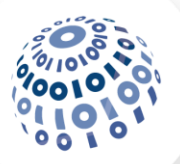

Por último, se vuelve acceder al panel en el cual se ingresará a phpMyAdmin el cual abrirá una nueva ventana donde se podrá hacer la administración de las bases de datos que se van a utilizar en el hospedaje.

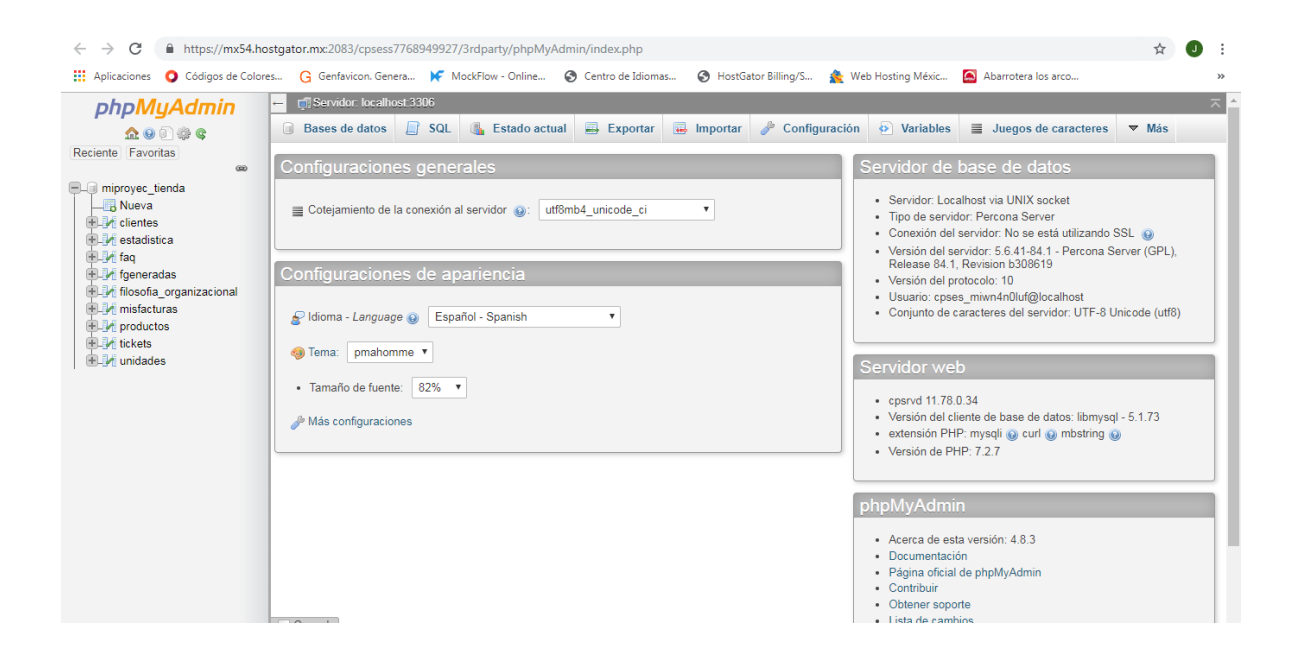

#### **Manipulación de imágenes**

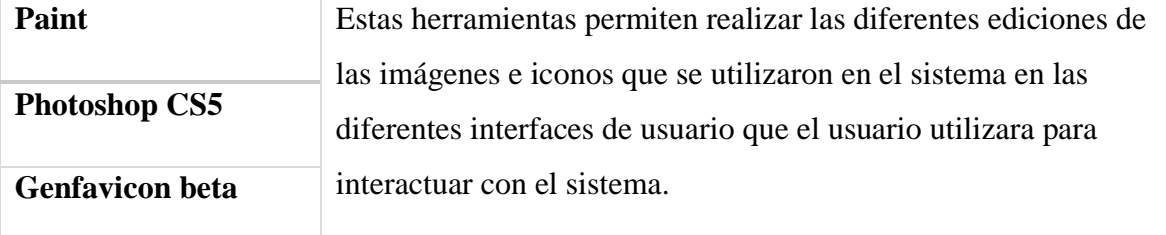

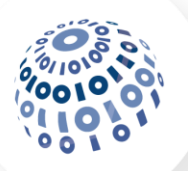

# **Herramientas para la administración del proyecto**

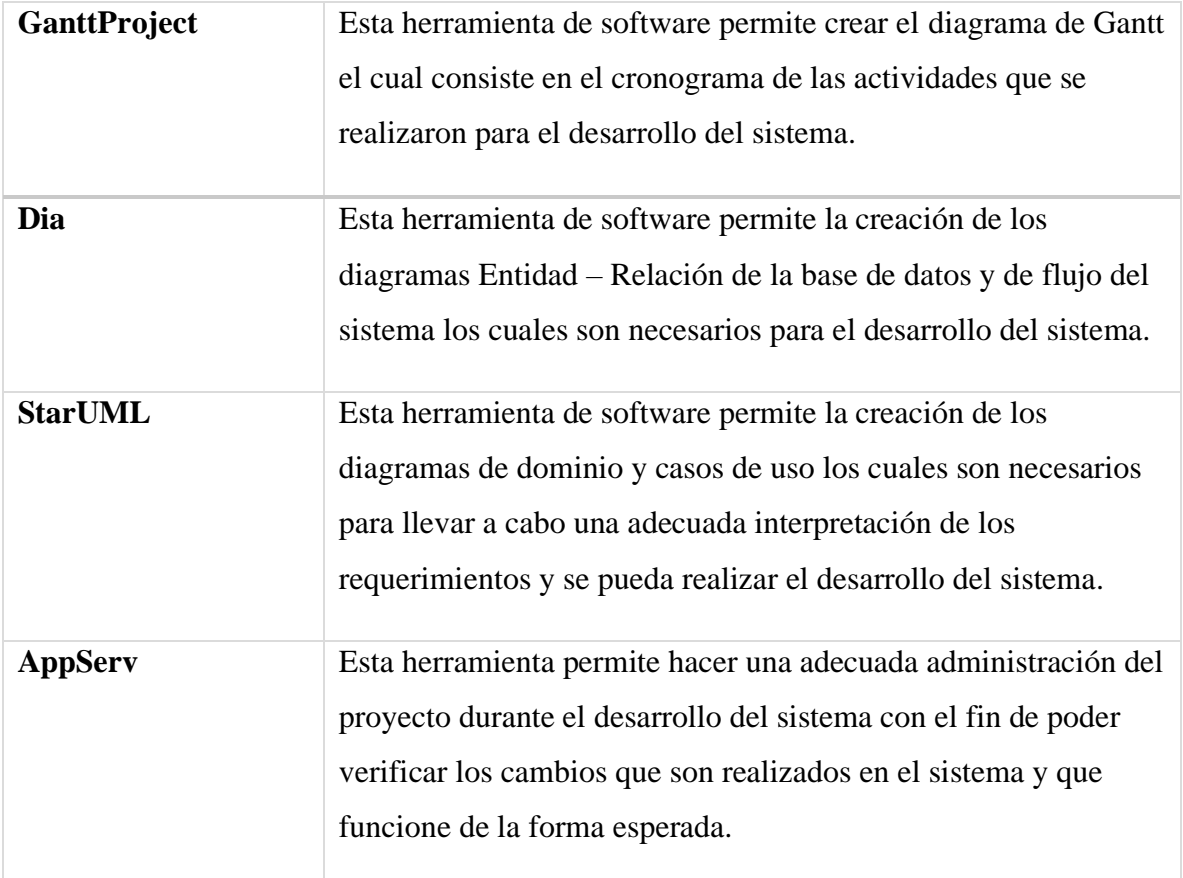

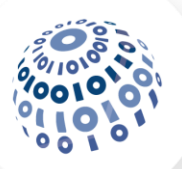

#### **Resultados**

En la realización de este proyecto se encontró que la facturación no es algo nuevo pero que con el paso del tiempo ha ganado importancia en México ya que el incremento subió demasiado debido a las leyes aplicadas en años anteriores y al uso de los sistemas de la información se facilitó su uso y aplicación en las empresas mejorando sus procesos de facturación y al mismo tiempo le permitió al gobierno recabar los impuestos de forma eficiente. Según Saldívar B. (2018) dice que "de acuerdo con datos del Servicio de Administración Tributaria (SAT), a septiembre del año 2018 se han emitido un total de 4, 976.5 millones de facturas electrónicas, lo que significó que, por segundo, se registraron 211 comprobantes digitales. En el mismo periodo del año 2017, los pagadores de impuestos emitieron 4, 759.8 millones de CFDI, es decir, crearon 202 facturas electrónicas por segundo, 4.5% menos que lo registrado en el año 2018."

| EMISIÓN RÉCORD<br>Autoridades del SAT atribuyen el aumento en la facturación a la obligación de emitir facturas electrónicas,<br>más que a la labor fiscalizadora.<br><b>EMISIÓN DE CFDI POR SEGUNDO   A SEPTIEMBRE DE CADA AÑO</b> |      |       |       |      |      |      |                                     |
|----------------------------------------------------------------------------------------------------|------|-------|-------|------|------|------|-------------------------------------|
|                                                                                                    |      |       | 160.0 | 1811 | 1927 | 2017 | 210.9                               |
|                                                                                                    | 98.9 | 116.2 |       |      |      |      |                                     |
| 538                                                                                                    |      |       |       |      |      |      |                                     |
| 2011                                                                                                    | 2012 | 2013  | 2014  | 2015 | 2016 | 2017 | 2018<br>FUENTE SAT CRÁFICO EF STAFF |

Imagen 5.1. Emisión de facturas por segundo cada año en México.

(Saldívar B. 2018).

Los módulos del sistema una vez terminados quedaron como se visualizan en las siguientes imágenes.

#### **Módulo principal:**

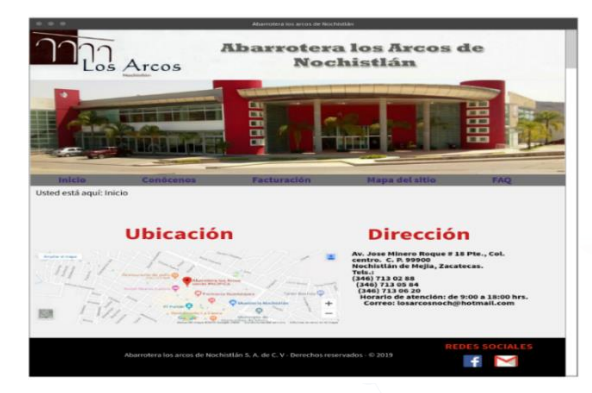

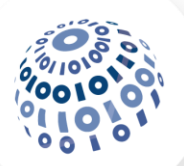

#### **Módulo conócenos:**

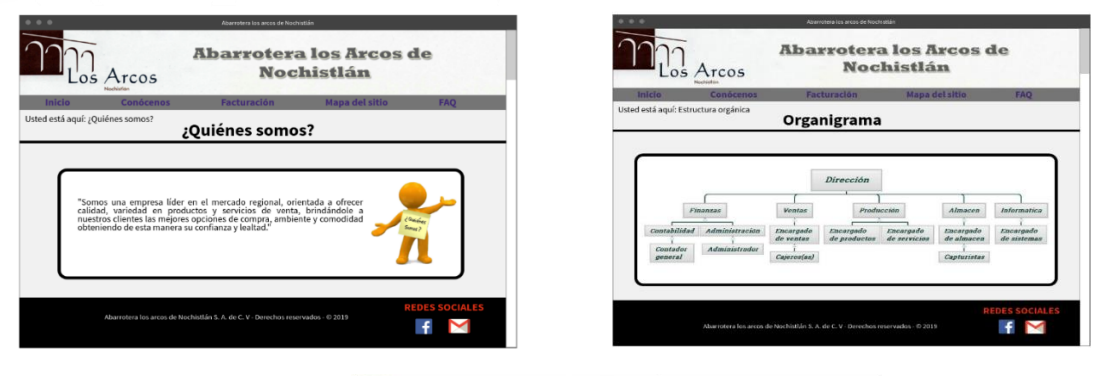

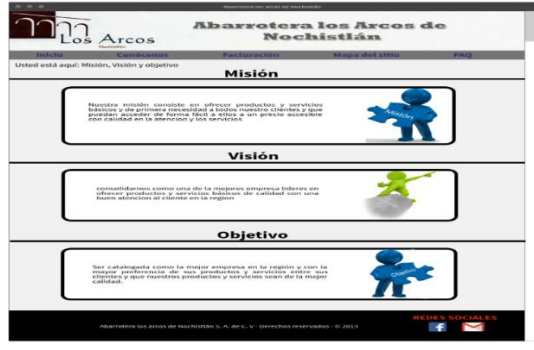

**Módulo mapa del sitio:**

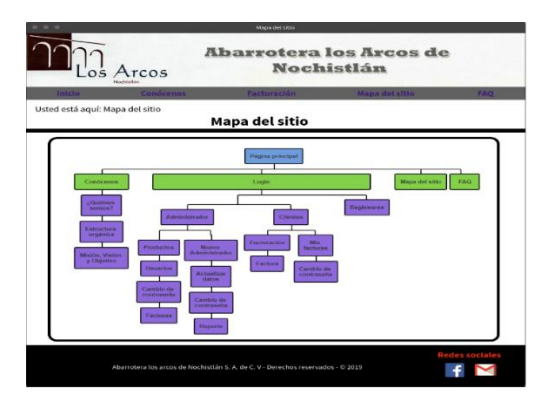

**Módulo preguntas frecuentes:**

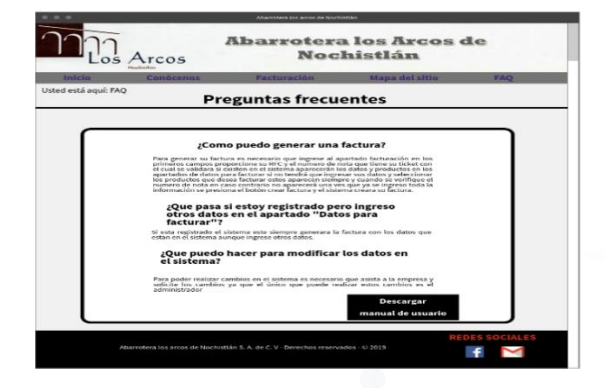

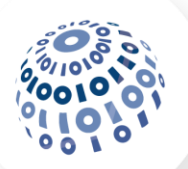

#### **Módulo acceso al área restringida:**

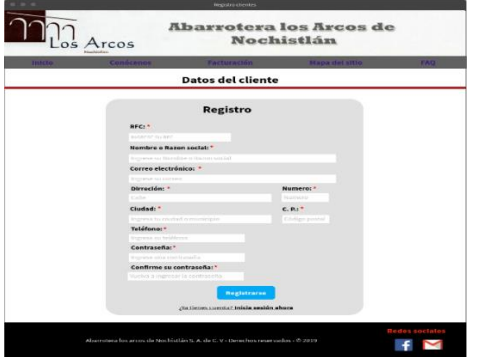

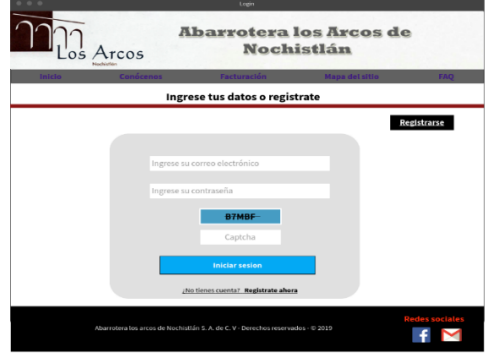

#### **Módulo área restringida de los clientes:**

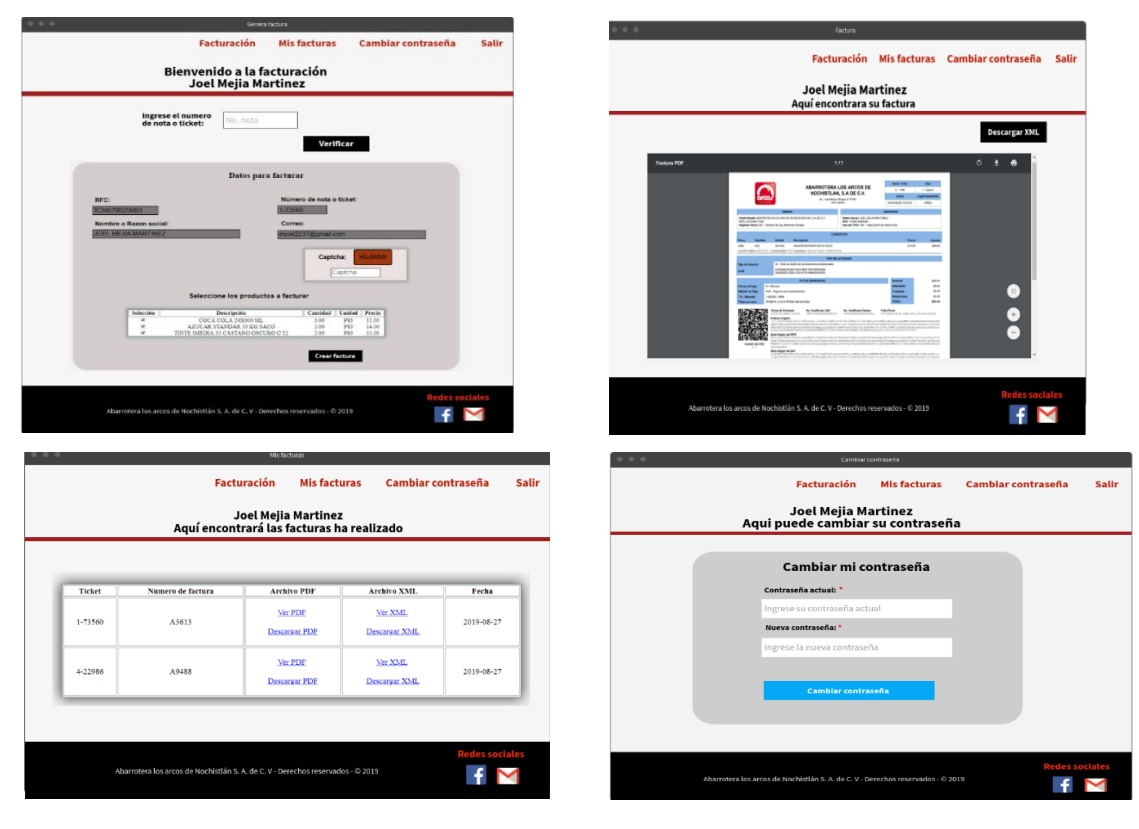

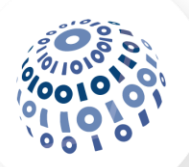

#### **Módulo área restringida de los administradores:**

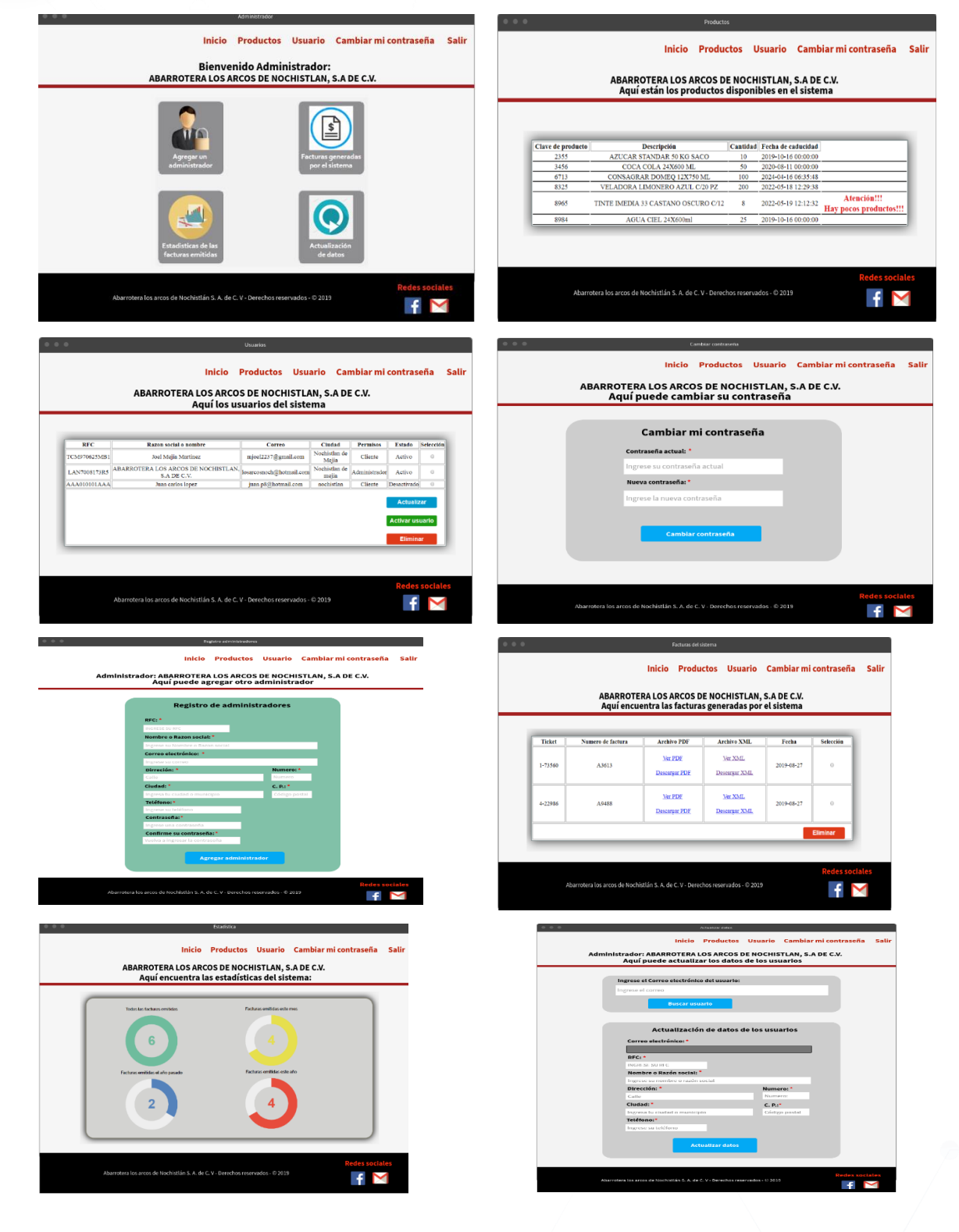

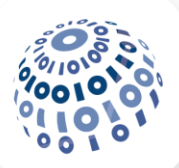

#### **Conclusiones y futuras líneas de investigación**

La realización del presente proyecto permitió conocer el proceso de la facturación electrónica empleado en México, así como los requisitos necesarios para cumplir con los compromisos legales actuales en el país, además de que permitió reafirmar y conocer más sobre la programación web y los diferentes lenguajes utilizados en la creación de páginas web como HTML5, PHP 5.6.30, JavaScript 1.8.5 y CSS3 que son de utilidad para que se apliquen en futuros proyectos. También el proyecto ha permitido que se puedan mejorar los procesos de facturación en la empresa donde se implementó agilizándolo para que sea más eficiente.

El proyecto puede ser implementado con más complementos de la facturación como el de cancelación además de que puede ser utilizado como un medio para dar a conocer sus productos, servicios y realizar las ventas lo único que necesita es realizar algunas actualizaciones en las que se incluyan estos aspectos y módulos en el sistema haciéndolo más robusto y que tengan más funciones para que pueda ser utilizado en diferentes contextos en los que la empresa necesite hacer uso del sistema.

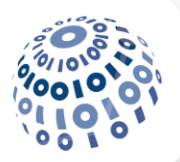

#### **COMPETENCIAS PROFESIONALES**

#### **General**

Para la realización de este proyecto fue necesario poner en practica los conocimientos que se adquirieron en la carrera como la creación de diagramas UML, las herramientas para el levantamiento de requerimientos y su interpretación, la administración de base de datos, también se emplearon conocimientos matemáticos con los cuales se realizó la estimación de costos del proyecto y por último se empleó diferentes métodos y habilidades de codificación adquiridas en diferentes materias como programación orientada a objetos, programación .net, fundamentos de redes, programación web, pruebas y mantenimiento de sistemas de software, entre otras, fortaleciendo todos los conocimientos que se adquirieron en el transcurso de la carrea.

Además de todos los conocimientos que se adquirieron en la carrera la realización de este proyecto permitió que se pudieran adquirir muchos más conocimientos sobre temas de la facturación electrónica en México todos los aspectos que influyen en estos procesos y como se relacionan con las empresas y como intervienen las tecnologías de la información más específicamente el desarrollo de software en todos los procesos que realizan las empresas, también se pudo adquirir muchos más conocimientos sobre el desarrollo de software principalmente en páginas web ya que se ha podido perfeccionar los conocimientos que se tenían y mejorar su implementación, además de que se tuvo una gran experiencia ya que se adquirió conocimiento de cómo será el ambiente profesional en el que se desenvuelve un ingeniero en desarrollo de software.

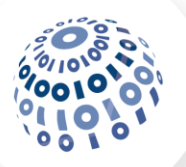

#### **FUENTES DE CONSULTA**

- Sommerville, I. (2005). Ingeniería de Software. Madrid España: Pearson educación, Séptima edición. Recuperado de: [http://zeus.inf.ucv.cl/~bcrawford/EnfoquesDeDesarrolloDeSwYLenguajesDeModel](http://zeus.inf.ucv.cl/~bcrawford/EnfoquesDeDesarrolloDeSwYLenguajesDeModelado/Ingenieria%20del%20Software%207ma.%20Ed.%20-%20Ian%20Sommerville%20.pdf) [ado/Ingenieria%20del%20Software%207ma.%20Ed.%20-%20Ian%20Sommerville](http://zeus.inf.ucv.cl/~bcrawford/EnfoquesDeDesarrolloDeSwYLenguajesDeModelado/Ingenieria%20del%20Software%207ma.%20Ed.%20-%20Ian%20Sommerville%20.pdf)  [.pdf](http://zeus.inf.ucv.cl/~bcrawford/EnfoquesDeDesarrolloDeSwYLenguajesDeModelado/Ingenieria%20del%20Software%207ma.%20Ed.%20-%20Ian%20Sommerville%20.pdf)
- Hostname (s. f.) ¿Qué es el Web Hosting?, Recuperado de: [https://www.hostname.cl/web](https://www.hostname.cl/web-hosting/que-es-el-web-hosting)[hosting/que-es-el-web-hosting](https://www.hostname.cl/web-hosting/que-es-el-web-hosting)
- Saldívar B. (2018) México emite 211 facturas electrónicas por segundo. El economista. Recuperado de: [https://www.eleconomista.com.mx/economia/Mexico-emite-211](https://www.eleconomista.com.mx/economia/Mexico-emite-211-facturas-electronicas-por-segundo-20181031-0148.html) [facturas-electronicas-por-segundo-20181031-0148.html](https://www.eleconomista.com.mx/economia/Mexico-emite-211-facturas-electronicas-por-segundo-20181031-0148.html)
- UNADM (2017), introducción a la ingeniería del software. Unidad 1. Ingeniería del software. Recuperado el 16 de mayo de 2019.
- Tenango, E., Ruiz, M. A., Pastrana, I., & González, A. (2005) *Tesis: Proyecto "Creación de la Página Web de la UTIM"*. Puebla, México: Universidad Tecnológica Izúcar de Matamoros, p. 9 - 12.<http://www.utim.edu.mx/~svalero/docs/tesinas/web.pdf>
- Alamilla, C., & Islas, J. F. (2005) Tesis: "Desarrollo de un sitio web para PROFECO Hidalgo". Hidalgo, México: Universidad Autónoma del estado de Hidalgo, p. 1-3. [https://repository.uaeh.edu.mx/bitstream/bitstream/handle/123456789/10976/Desarr](https://repository.uaeh.edu.mx/bitstream/bitstream/handle/123456789/10976/Desarrollo%20sitio%20Web%20PROFECO.pdf?sequence=1) [ollo%20sitio%20Web%20PROFECO.pdf?sequence=1](https://repository.uaeh.edu.mx/bitstream/bitstream/handle/123456789/10976/Desarrollo%20sitio%20Web%20PROFECO.pdf?sequence=1)
- INEGI (2019) Disponibilidad y Uso de TIC. México, recuperado de: <https://www.inegi.org.mx/temas/ticshogares/>
- Caamal, A., Cárdenas, K., Pat, G. de J., Hernández, J., & Pérez, M. E. (2010) Tesina: "Propuesta de implementación de la facturación electrónica en la empresa transportadora turística, S. A.". Cancún, Q. Roo: Instituto Politécnico Nacional; Escuela superior de ingeniería mecánica y eléctrica, unidad Culhuacán. [https://tesis.ipn.mx/bitstream/handle/123456789/15898/137%20%20Fosf..pdf?sequ](https://tesis.ipn.mx/bitstream/handle/123456789/15898/137%20%20Fosf..pdf?sequence=1&isAllowed=y) [ence=1&isAllowed=y](https://tesis.ipn.mx/bitstream/handle/123456789/15898/137%20%20Fosf..pdf?sequence=1&isAllowed=y)
- Peña, P. (2013) ¿Cómo funciona Internet? Nodos críticos desde una perspectiva de los derechos. Guía para periodistas. ONG Derechos Digitales. Santiago de Chile. Recuperado de: [https://www.derechosdigitales.org/wp-content/uploads/Como](https://www.derechosdigitales.org/wp-content/uploads/Como-funciona-internet-ebook.pdf)[funciona-internet-ebook.pdf](https://www.derechosdigitales.org/wp-content/uploads/Como-funciona-internet-ebook.pdf)
- SAT (s. f.) Proveedores Autorizados de Certificación (PAC´S). México. Recuperado de: [https://www.sat.gob.mx/consulta/76969/proveedores-autorizados-de-certificacion-](https://www.sat.gob.mx/consulta/76969/proveedores-autorizados-de-certificacion-(pac%C2%B4s)-) [\(pac%C2%B4s\)-](https://www.sat.gob.mx/consulta/76969/proveedores-autorizados-de-certificacion-(pac%C2%B4s)-)